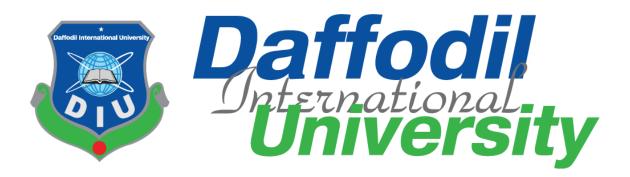

## **E-Learning: A Government Remote Learning Platform**

Submitted by

Md. Joy Islam

171-35-1954

### **Department of Software Engineering**

**Daffodil International University** 

Supervised by

Mr. Md. Anwar Hossen

Lecturer (Senior Scale)

**Department of Software Engineering** 

**Daffodil International University** 

This Project report has been submitted in fulfillment of the requirements for the Degree of Bachelor of Science in Software Engineering.

© All right Reserved by Daffodil International University

#### APPROVAL

This project titled on "**E Learning: A Government Remote learning platform**", submitted by Md. Joy Islam (ID: 171-35-1954) to the Department of Software Engineering, Daffodil International University has been accepted as satisfactory for the partial fulfillment of the requirements for the degree of Bachelor of Science in Software Engineering and approval as to its style and contents.

#### BOARD OF EXAMINERS

Chairman

**Dr. Imran Mahmud** Associate Professor and Head Department of Software Engineering Faculty of Science and Information Technology Daffodil International University

K. M. Imtiaz-Ud-Din Assistant Professor Department of Software Engineering Faculty of Science and Information Technology Daffodil International University

0

Md Fahad Bin Zamal Assistant Professor Department of Software Engineering Faculty of Science and Information Technology Daffodil International University

Professor Dr. Md. Nasim Akhtar Professor Department of Computer Science and Engineering Dhaka University of Engineering and Technology, Gazipur Internal Examiner 2

Internal Examiner 1

External Examiner

#### DECLARATION

I hereby declare that I have taken this project under the supervision of **Mr. Md. Anwar Hossen, Senior Lecturer, Department of Software Engineering, and Daffodil International University**. I also declare that I have submitted neither this project nor any part of it for award of any degree.

Md. Joy Islam

\_\_\_\_\_

Md. Joy Islam
ID: 171-35-1954
Department of Software Engineering
Faculty of Science and Information Technology

Daffodil International University

Certified by:

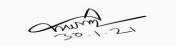

Mr. Md. Anwar Hossen

Lecturer (Senior Scale)

Department of Software Engineering

\_\_\_\_\_

Faculty of Science and Information Technology

Daffodil International University

### ACKNOWLEDGEMENT

First, I am grateful to the Almighty Allah for making me eligible to complete this project. Then I would like to thank my supervisor Mr. Md. Anwar Hossen, Senior Lecturer, Department of Software Engineering. I am extremely grateful and indebted to him, as he has given me his expert, sincere and valuable guidance and encouragement.

I would like to thank everyone who helped me in my project by his or her important suggestion. Without their passionate participation and input, the project could not be successfully conducted. I take this occasion to convey my sincere thanks to all faculty members of the Department of Software Engineering for their help and encouragement.

## **TABLE OF CONTENTS**

| APP   | ROVAL    |                                                       |
|-------|----------|-------------------------------------------------------|
| DEC   | LARATION | Jiii                                                  |
| ACK   | NOWLED   | GEMENT iv                                             |
| TAB   |          | NTENTSv                                               |
| Lists | of Table | and Figuresviii                                       |
| Cha   | pter 1   |                                                       |
| INTE  | RODUCTIC | DN1                                                   |
| 1.    | .1 Intr  | oduction1                                             |
| 1.    | .2 Proj  | ect Purpose1                                          |
| 1.    | .3 Proj  | ect Problem Statement2                                |
| 1.    | .4 Proj  | ect Objective                                         |
| 1.    | .5 Proj  | ect Scope                                             |
| 1.    | .6 Proj  | ect Overview                                          |
| 1.    | .7 Proj  | ect Motivation                                        |
| 1.    | .8 Stak  | eholder                                               |
| Cha   | pter 2   | 5                                                     |
| Soft  | ware Req | uirement Specification (SRS)5                         |
| 2.    | .1 Fun   | ctional Requirement5                                  |
|       | 2.1.1    | Log In                                                |
|       | 2.1.2    | Recover Password7                                     |
|       | 2.1.3    | Update Profile7                                       |
|       | 2.1.4    | Super Admin can manage ministry                       |
|       | 2.1.5    | Super Admin can manage ministry incharge8             |
|       | 2.1.6    | Ministry Incharge can manage view course8             |
|       | 2.1.7    | Ministry Incharge can manage teacher9                 |
|       | 2.1.8    | Ministry Incharge can manage teacher enroll9          |
|       | 2.1.9    | Ministry Incharge can manage student9                 |
|       | 2.1.10   | Ministry Incharge can manage student enroll10         |
|       | 2.1.11   | Ministry Incharge can manage course material approved |
|       | 2.1.12   | Teacher can manage course material                    |
|       | 2.1.13   | Teacher can manage upload lecture                     |
| v     |          | © Daffodil International University                   |

|      | 2.1.14     | Teacher can manage quiz                          | 11 |
|------|------------|--------------------------------------------------|----|
|      | 2.1.15     | Teacher can manage question                      | 11 |
|      | 2.1.16     | Teacher can manage answer                        | 12 |
|      | 2.1.17     | Teacher can view result sheet                    | 12 |
|      | 2.1.18     | Student can sign up                              | 12 |
|      | 2.1.19     | Student can View Course                          | 12 |
|      | 2.1.20     | Student can View Teacher                         | 13 |
|      | 2.1.21     | Student can Course Enroll                        | 13 |
|      | 2.1.22     | Student can View Enroll Courses                  | 13 |
|      | 2.1.23     | Student can View Enroll Courses Material Lecture | 13 |
|      | 2.1.24     | Student can View Quiz                            | 14 |
|      | 2.1.25     | Student can Attempt Quiz                         | 14 |
|      | 2.1.26     | Student can View Taken Quiz Result               | 14 |
| 2.2  | 2 Non      | -Functional Requirements                         | 14 |
|      | 2.2.1      | Performance Requirements                         | 14 |
|      | 2.2.2      | Reliability and Availability                     | 15 |
|      | 2.2.3      | Maintainability and Supportability               | 15 |
|      | 2.2.4      | Security                                         | 15 |
| Chap | oter 3     |                                                  | 16 |
| Requ | uirement / | Analysis                                         | 16 |
| 3.2  | 1 Use      | Case diagram                                     | 16 |
|      | 3.1.1      | Super Admin                                      | 16 |
|      | 3.1.2      | Ministry Incharge                                | 17 |
|      | 3.1.3      | Teacher                                          | 18 |
|      | 3.1.4      | Student                                          | 19 |
| 3.2  | 2 Use      | Case Description                                 | 20 |
|      | 3.2.1      | Login for Super Admin                            | 20 |
|      | 3.2.2      | View Ministry for Super Admin                    | 21 |
|      | 3.2.3      | Add Ministry for Super Admin                     | 22 |
|      | 3.2.4      | View Ministry Incharge for Super Admin           | 23 |
|      | 3.2.5      | Add Ministry Incharge for Super Admin            | 24 |
|      | 3.2.6      | View Profile for Super Admin                     | 25 |
|      | 3.2.7      | Update Profile for Super Admin                   | 26 |
|      |            |                                                  |    |

| 3.2.8    | Recover Password for Super Admin                    | . 27 |
|----------|-----------------------------------------------------|------|
| 3.2.9    | Active Account for Super admin                      | . 28 |
| 3.2.10   | Login for Ministry Incharge                         | . 29 |
| 3.2.11   | Add Course for Ministry Incharge                    | . 30 |
| 3.2.12   | Add Teacher for Ministry Incharge                   | . 31 |
| 3.2.13   | Add Course Assign for Ministry Incharge             | . 32 |
| 3.2.14   | View Course Material Approved for Ministry Incharge | . 33 |
| 3.2.15   | Add Student for Ministry Incharge                   | . 34 |
| 3.2.16   | Add Student Enroll for Ministry Incharge            | . 35 |
| 3.2.17   | Login for Teacher                                   | . 36 |
| 3.2.18   | View Course Material for Teacher                    | . 37 |
| 3.2.19   | Add Course Material for Teacher                     | . 38 |
| 3.2.20   | Add Course Material Upload for Teacher              | . 39 |
| 3.2.21   | Delete Course Material Upload for Teacher           | . 40 |
| 3.2.22   | View Quiz for Teacher                               | . 41 |
| 3.2.23   | Add Quiz for Teacher                                | . 42 |
| 3.2.24   | Update Quiz for Teacher                             | . 43 |
| 3.2.25   | Add Question for Teacher                            | . 44 |
| 3.2.26   | Add Answer for Teacher                              | . 45 |
| 3.2.27   | View Result for Teacher                             | . 46 |
| 3.2.28   | Sign Up for Student                                 | . 47 |
| 3.2.29   | View Course for Student                             | . 48 |
| 3.2.30   | Course Enroll for Student                           | . 49 |
| 3.2.31   | View Course Material Lecture for Student            | . 50 |
| 3.2.32   | View Quiz for Student                               | . 51 |
| 3.2.33   | Attempt Quiz for Student                            | . 52 |
| 3.2.34   | View Taken Quiz Result for Student                  | . 53 |
| 3.3 Acti | vity Diagram                                        | . 54 |
| 3.3.1    | Super Admin                                         | . 54 |
| 3.3.2    | Ministry Incharge                                   | . 59 |
| 3.3.3    | Teacher                                             | . 66 |
| 3.3.4    | Student                                             | . 72 |
| 3.4 Seq  | uence Diagram                                       | .81  |
|          |                                                     |      |

| Chapter 4.                             |                                   |  |
|----------------------------------------|-----------------------------------|--|
| System De                              | sign Specification (SDS)          |  |
| 4.1 Development Tools and Technologies |                                   |  |
| 4.1.1                                  | User Interface Technology         |  |
| 4.1.2                                  | Implementation Tools and Platform |  |
| 4.2 0                                  | Class Diagram                     |  |
| 4.3 E                                  | RD Diagram                        |  |
| Chapter 5.                             |                                   |  |
| System Tes                             | st                                |  |
| 5.1 T                                  | Fest Cases                        |  |
| 5.1.1                                  | Account Sign Up                   |  |
| 5.1.2                                  | Log In                            |  |
| 5.1.3                                  | Add Ministry Incharge             |  |
| 5.1.4                                  | View Ministry Incharge            |  |
| 5.1.5                                  | Log Out                           |  |
| Chapter 6.                             |                                   |  |
| Conclusion                             | ۱                                 |  |
| 6.1 0                                  | SitHub Link                       |  |
| 6.2 L                                  | imitations                        |  |
| 6.3 F                                  | Euture Scope                      |  |
| Chapter 7.                             |                                   |  |
| UI Design .                            |                                   |  |

# Lists of Table and Figures

| Figure 3.1: Use Case Diagram for Super Admin                       | 16     |
|--------------------------------------------------------------------|--------|
| Figure 3.2: Use Case Diagram for Ministry Incharge                 | 17     |
| Figure 3.3: Use Case Diagram for Teacher                           | 18     |
| Figure 3.4: Use Case Diagram for Student                           | 19     |
| Figure 3.5: Activity Diagram for Super Admin Log In                | 54     |
| Figure 3.6: Activity Diagram for Super Admin Log Out               | 55     |
| Figure 3.7: Activity Diagram for Super Admin Add Ministry          | 56     |
| Figure 3.8: Activity Diagram for Super Admin Add Ministry Incharge | 57     |
| Figure 3.9: Activity Diagram for Super Admin Update Profile        | 58     |
| Figure 3.10: Activity Diagram for Ministry Incharge Log In         | 59     |
| Figure 3.11: Activity Diagram for Ministry Incharge View Profile   | 60     |
| Figure 3.12: Activity Diagram for Ministry Incharge Add Course     | 61     |
| viii ©Daffodil International Unive                                 | ersity |

| Figure 3.13: Activity Diagram for Ministry Incharge Add Teacher                    | 62    |
|------------------------------------------------------------------------------------|-------|
| Figure 3.14: Activity Diagram for Ministry Incharge Add Student                    | 63    |
| Figure 3.15: Activity Diagram for Ministry Incharge Add Course Assign              | 64    |
| Figure 3.16: Activity Diagram for Ministry Incharge Add Student Enroll             | 65    |
| Figure 3.17: Activity Diagram for Teacher Log In                                   | 66    |
| Figure 3.18: Activity Diagram for Teacher Update Profile                           |       |
| Figure 3.19: Activity Diagram for Teacher Add Course Material                      | 68    |
| Figure 3.20: Activity Diagram for Teacher Add Course Material Upload               | 69    |
| Figure 3.21: Activity Diagram for Teacher Add Quiz                                 | 70    |
| Figure 3.22: Activity Diagram for Teacher Add Question & Answer                    | 71    |
| Figure 3.23: Activity Diagram for Student Log In                                   | 72    |
| Figure 3.24: Activity Diagram for Student Sign Up                                  | 73    |
| Figure 3.25: Activity Diagram for Student Update Profile                           | 74    |
| Figure 3.26: Activity Diagram for Student Enroll Course                            | 75    |
| Figure 3.27: Activity Diagram for Student View Enroll Courses                      | 76    |
| Figure 3.28: Activity Diagram for Student View Quiz                                | 77    |
| Figure 3.29: Activity Diagram for Student View Enroll Course Material Lecture      | 78    |
| Figure 3.30: Activity Diagram for Student View Taken Quiz & View Taken Quiz Result | 79    |
| Figure 3.31: Activity Diagram for Student Attempt Quiz                             | 80    |
| Figure 3.32: Add Ministry for Super Admin                                          | 81    |
| Figure 3.33: Update Ministry for Super Admin                                       | 82    |
| Figure 3.34: Add Ministry Incharge for Super Admin                                 | 83    |
| Figure 3.35: Update Ministry Incharge for Super Admin                              | 84    |
| Figure 3.36: Add Course for Ministry Incharge                                      | 85    |
| Figure 3.37: Update Course for Ministry Incharge                                   | 86    |
| Figure 3.38: Add Teacher for Ministry Incharge                                     | 87    |
| Figure 3.39: Add Course Assign for Ministry Incharge                               | 88    |
| Figure 3.40: Update Course Assign for Ministry Incharge                            | 89    |
| Figure 3.41: Add Student for Ministry Incharge                                     |       |
| Figure 3.42: Update Student for Ministry Incharge                                  | 91    |
| Figure 3.43: Add Student Enroll for Ministry Incharge                              | 92    |
| Figure 3.44: Update Student Enroll for Ministry Incharge                           |       |
| Figure 3.45: Add Course Material for Teacher                                       | 94    |
| Figure 3.46: Update Course Material for Teacher                                    | 95    |
| Figure 3.47: Add Lecture Upload for Teacher                                        | 96    |
| Figure 3.48: Update Lecture for Teacher                                            | 97    |
| Figure 3.49: Add Quiz for Teacher                                                  | 98    |
| Figure 3.50: Add Question for Teacher                                              | 99    |
| Figure 3.51: Add Answer for Teacher                                                | . 100 |
| Figure 3.52: Sign Up for Student                                                   | . 101 |
| Figure 3.53: Course Enroll for Student                                             | . 102 |
| Figure 3.54: Attempt Quiz for Student                                              | . 103 |

#### Chapter 1

#### **INTRODUCTION**

#### **1.1 Introduction**

Sometimes government offers so many courses. Those are any kind of courses. Like (IT related, Bank related etc.). Then government takes classes and takes some exam according to their classes. However, when they take classes & exams physically they face some problems. Like sometimes, some students cannot come timely to attend their classes & give their exams as they face many problems. Therefore, I consider those problems and try to solve those problems. Therefore, I made an application to solve those problems. Now government easily can take those class and exams online by using my application. Examinees will be able to given their exam from anywhere in their exam time using this application. In my application, they will be able to make questions and calculate the results easily because my application will calculate marks automatically. Now everybody know the situation of the country. It is a pandemic situation. Peoples cannot get out from home. Therefore, they are doing work from home through online. Therefore, I think it is perfect for this time or for any time & it will help them. After finishing exams, students will get certificate of their courses.

#### **1.2 Project Purpose**

The purpose of this project is to help the government and normal user. As a mentioned before that government sometimes offers many courses for the people under any ministry. Under those courses government takes physical class and exam. So when students trying to do those physical classes and performed at exam they face many problems. Sometimes many student could be unable to do the classes and would be unable to perform exams at proper time. Therefore, they will miss those classes and exams.

So according to these problems, I consider my project. E-learning application will solve those problems. Students will be able to do their classes from any place through my application al so; they will can perform their exam from any place. Therefore, they do not need to come physically for giving their exams and for doing classes.

Government will be able to take their exams through my application easily and they do not need to calculate marks individually for each student. Because my system will automatically do that.

In addition, after completing the courses students will get certificate and those certificate will help them in future.

In addition, in this pandemic situation everybody should maintain some distance from each other. Therefore, my project would be perfect for this situation. Students and government both will to take and give their exams and classes from home.

#### **1.3 Project Problem Statement**

When student coming for the exam they are facing some problem. Many examines come from far away to take the exam. Students have to come physically and attend their exam.

In addition, there have a result published problem like some time government cannot published exam results in proper time. They cannot give result in an accurate time.

Students cannot find their result properly. Government showing results not sequentially.

The result sheet look like mess.

#### **1.4 Project Objective**

This system will save time. Candidates do not need to coming for the exam. Examinee will find their question topic wise. They are can take the test or exams from home or anywhere. There will be no problem in the result sheet. Candidates will be able to find out their result in the time.

#### **1.5 Project Scope**

This system is being build up for government. Government easily can take their course exams using online. Super admin will be add ministry, minister name and full details of minister. Minister add trainer for course and all details of trainer. Trainer add topic wise question in the system and create question for exam. Examinee will attend their exam via online form anywhere.

#### **1.6 Project Overview**

Student will be able to enroll government courses from anywhere of the country. Ministry incharge will be able to take courses through internet. It will reduce travel problem for learning. Learning will be easy.

#### **1.7 Project Motivation**

Our motivation is do somethings for people that will be solved their problems. In addition, our course teacher (Md. Anwar Hossen) sir motivate us for do something different. We really want to thank our teacher for helping us in this project and for motivating us. In addition, always said one things don not worry about it, you all can do it and go ahead.

#### 1.8 Stakeholder

There are four types of user in the system. The first user is Super Admin, second is Ministry Incharge, third is Teacher and the last is Student.

**Super admin:** Super admin have permission add ministry in the system and minister details. So super admin log in the system with his valid email and password then he will be able to access the system and do his work.

**Ministry Incharge:** Minister Incharge have permission add teacher for training. Therefore, ministry incharge will add teacher and all details of teacher in the system. Ministry incharge log in the system with his valid email and password then he will be able to access the system and do his work.

**Teacher:** Teacher have permission for add question in the system and create question for the exam. Therefore, he log in the system with his validate email and password then he will be able to access the system then, add question in the system and create question for the exam.

**Student:** Student have permission to see the topic and topic wise some videos in the system. Then they will attend the exam. But before they have to sign up the system with valid information then, log in the system with their email and password after that they will be able to attend their exams.

### Chapter 2

#### **Software Requirement Specification (SRS)**

### **2.1 Functional Requirement**

Functional requirements refer to the function, which is necessary for the system. They are mandatory to run the application. There is no system without functional requirements. Now, we are going to discuss functional requirement for this project.

### **Priority Chart**

It is a technique to assemble the requirements according to priority. Using this technique, we can easily categorized the functional requirements that can be performed by my system and can identify which function should get High Priority and which one should get Medium Priority and which one get Low Priority.

| FR ID | DESCRIPTION                                | PRIORITY |
|-------|--------------------------------------------|----------|
| FR01  | Log In                                     | High     |
| FR02  | Recover Password                           | High     |
| FR03  | Update Profile                             | Medium   |
| FR04  | Super Admin can manage ministry            | High     |
| FR05  | Super Admin can manage ministry incharge   | Medium   |
| FR06  | Ministry Incharge can view course          | High     |
| FR07  | Ministry Incharge can manage teacher       | High     |
| FR08  | Ministry Incharge can manage student       | High     |
| FR09  | Ministry Incharge can manage course assign | High     |

| FR10 | Ministry Incharge can manage course material     | High   |
|------|--------------------------------------------------|--------|
|      | approved                                         |        |
| FR11 | Ministry Incharge can manage student enroll      | High   |
| FR12 | Teacher can manage course material               | High   |
| FR13 | Teacher can manage course material upload        | High   |
| FR14 | Teacher can manage quiz                          | High   |
| FR15 | Teacher can manage question                      | High   |
| FR16 | Teacher can manage answer                        | High   |
| FR17 | Teacher can view result sheet                    | Medium |
| RR18 | Student can sign up                              | High   |
| FR19 | Student can view course                          | Medium |
| FR20 | Student can view teacher                         | Medium |
| FR21 | Student can course enroll                        | High   |
| FR22 | Student can view enroll courses                  | Medium |
| FR23 | Student can view enroll courses material lecture | High   |
| FR24 | Student can view quiz                            | Medium |
| FR25 | Student can Attempt quiz                         | High   |
| FR26 | Student can view taken quiz result               | High   |

Table 2. 1: Priority of the system features based on Priority Char

# 2.1.1 Log In

| FR01         | Log In                                               |             |             |
|--------------|------------------------------------------------------|-------------|-------------|
| Description  | Authenticate user can log in to the system password. | using their | r email and |
| Stakeholders | Super Admin, Ministry Incharge, Teacher,<br>Student  | Priority    | High        |

# 2.1.2 Recover Password

| FR02         | Recover Password                                           |          |      |
|--------------|------------------------------------------------------------|----------|------|
| Description  | Authenticate users can recover password using their email. |          |      |
| Stakeholders | Super Admin, Ministry Incharge, Teacher,                   | Priority | High |
|              | Student                                                    |          |      |

# 2.1.3 Update Profile

| FR03         | Update Profile                           |          |        |
|--------------|------------------------------------------|----------|--------|
| Description  | Authenticate users can update profile.   |          |        |
| Stakeholders | Super Admin, Ministry Incharge, Teacher, | Priority | Medium |
|              | Student                                  |          |        |

| FR04         | Can Manage Ministry                                                                                                    |          |      |
|--------------|----------------------------------------------------------------------------------------------------|----------|------|
| Description  | Super admin can manage ministry information. Super admin can<br>manage add ministry, view ministry, update ministry, delete ministry |          |      |
| Stakeholders | Super Admin                                                                                                    | Priority | High |

# 2.1.4 Super Admin can manage ministry

## 2.1.5 Super Admin can manage ministry incharge

| FR05         | Can Manage Ministry Incharge                                                                                                    |          |      |
|--------------|----------------------------------------------------------------------------------------------------|----------|------|
| Description  | Super admin can manage ministry incharge information. Super admin<br>can add ministry incharge, view ministry incharge, update ministry<br>incharge, and delete ministry incharge. |          |      |
| Stakeholders | Super Admin                                                                                                    | Priority | High |

## 2.1.6 Ministry Incharge can manage view course

| FR06         | Can Manage Course                                                                                                    |          |      |
|--------------|----------------------------------------------------------------------------------------------------|----------|------|
| Description  | Ministry incharge can manage course information. Ministry incharge<br>can add course, view course, update course, delete course |          |      |
| Stakeholders | Ministry Incharge                                                                                                    | Priority | High |

| FR07         | Can Manage Teacher                                                                                                    |          |      |
|--------------|----------------------------------------------------------------------------------------------------|----------|------|
| Description  | Ministry incharge can manage teacher information. Ministry incharge<br>can add teacher, view teacher, update teacher, delete teacher |          |      |
| Stakeholders | Ministry Incharge                                                                                                    | Priority | High |

# 2.1.7 Ministry Incharge can manage teacher

## 2.1.8 Ministry Incharge can manage teacher enroll

| FR08         | Can Manage Teacher Enroll                                                                                                    |          |      |
|--------------|----------------------------------------------------------------------------------------------------|----------|------|
| Description  | Ministry incharge can manage teacher enroll information. Ministry<br>incharge can add teacher enroll, view teacher enroll, update teacher |          |      |
|              | enroll, delete teacher enroll                                                                                                    |          |      |
| Stakeholders | Ministry Incharge                                                                                                    | Priority | High |

## 2.1.9 Ministry Incharge can manage student

| FR09         | Can Manage Student                                                                                                    |          |      |
|--------------|----------------------------------------------------------------------------------------------------|----------|------|
| Description  | Ministry incharge can manage student information. Ministry incharge<br>can add student, view student, update student, delete student |          |      |
| Stakeholders | Ministry Incharge                                                                                                    | Priority | High |

| FR10         | Can Manage Student Enroll                                            |          |      |
|--------------|----------------------------------------------------------------------|----------|------|
| Description  | Ministry incharge can manage student enroll information. Ministry    |          |      |
|              | incharge can add student enroll, view student enroll, update student |          |      |
|              | enroll, delete student enroll                                        |          |      |
| Stakeholders | Ministry Incharge                                                    | Priority | High |

# 2.1.10 Ministry Incharge can manage student enroll

## 2.1.11 Ministry Incharge can manage course material approved

| FR11         | Can Manage Course Material Approved                                                                                                    |          |      |
|--------------|----------------------------------------------------------------------------------------------------|----------|------|
| Description  | Ministry incharge can manage course material approved information.<br>Ministry incharge can view, update, delete course material approved |          |      |
| Stakeholders | Ministry Incharge                                                                                                    | Priority | High |

## 2.1.12 Teacher can manage course material

| FR12         | Can Manage Course Material                                                                            |          |      |
|--------------|----------------------------------------------------------------------------------------------------|----------|------|
| Description  | Teacher can manage course material information. Teacher can add, view, delete, update course material |          |      |
| Stakeholders | Teacher                                                                                               | Priority | High |

| FR13         | Can Manage Upload Lecture                                                                                          |          |      |
|--------------|----------------------------------------------------------------------------------------------------|----------|------|
| Description  | Teacher can view all the courses upload lecture information. Teacher can add, view, delete, update upload lecture. |          |      |
| Stakeholders | Teacher                                                                                                    | Priority | High |

# 2.1.14 Teacher can manage quiz

| FR14         | Can Manage Quiz                                                                           |          |      |
|--------------|-------------------------------------------------------------------------------------------|----------|------|
| Description  | Teacher can manage course quiz information. Teacher can add, view,<br>delete, update quiz |          |      |
| Stakeholders | Teacher                                                                                   | Priority | High |

# 2.1.15 Teacher can manage question

| FR15         | Can Manage Question                                                                     |          |      |
|--------------|-----------------------------------------------------------------------------------------|----------|------|
| Description  | Teacher can manage question information. Teacher can add, view, delete, update question |          |      |
| Stakeholders | Teacher                                                                                 | Priority | High |

## 2.1.16 Teacher can manage answer

| FR16         | Can Manage Answer                                             |                |            |
|--------------|---------------------------------------------------------------|----------------|------------|
| Description  | Teacher can manage answer informatio<br>update, delete answer | n. Teacher can | add, view, |
| Stakeholders | Teacher                                                       | Priority       | High       |

## 2.1.17 Teacher can view result sheet

| FR17         | View Result Sheet                           |          |        |
|--------------|---------------------------------------------|----------|--------|
| Description  | Teacher can view all the result information |          |        |
| Stakeholders | Teacher                                     | Priority | Medium |

# 2.1.18 Student can sign up

| FR18         | Sign Up                            |          |      |
|--------------|------------------------------------|----------|------|
| Description  | Student can register in the system |          |      |
| Stakeholders | Student                            | Priority | High |

## 2.1.19 Student can View Course

| FR19         | View Course                                 |          |        |
|--------------|---------------------------------------------|----------|--------|
| Description  | Student can view all the course information |          |        |
| Stakeholders | Student                                     | Priority | Medium |

## 2.1.20 Student can View Teacher

| FR20         | View Teacher                                 |          |        |
|--------------|----------------------------------------------|----------|--------|
| Description  | Student can view all the teacher information |          |        |
| Stakeholders | Student                                      | Priority | Medium |

## 2.1.21 Student can Course Enroll

| FR21         | Course Enroll                         |          |      |
|--------------|---------------------------------------|----------|------|
| Description  | Student can course enroll information |          |      |
| Stakeholders | Student                               | Priority | High |

## 2.1.22 Student can View Enroll Courses

| FR22         | View Enroll Courses                         |          |        |
|--------------|---------------------------------------------|----------|--------|
| Description  | Student can view enroll courses information |          |        |
| Stakeholders | Student                                     | Priority | Medium |

## 2.1.23 Student can View Enroll Courses Material Lecture

| FR23         | View Enroll Courses Material Lecture                         |          |      |
|--------------|--------------------------------------------------------------|----------|------|
| Description  | Student can view enroll courses material lecture information |          |      |
| Stakeholders | Student                                                      | Priority | High |

# 2.1.24 Student can View Quiz

| FR24         | View Quiz                                 |          |      |
|--------------|-------------------------------------------|----------|------|
| Description  | Student can view quiz courses information |          |      |
| Stakeholders | Student                                   | Priority | High |

## 2.1.25 Student can Attempt Quiz

| FR25         | Attempt Quiz                                 |          |      |
|--------------|----------------------------------------------|----------|------|
| Description  | Student can attempt quiz courses information |          |      |
| Stakeholders | Student                                      | Priority | High |

## 2.1.26 Student can View Taken Quiz Result

| FR26         | View Taken Quiz Result                                 |          |      |
|--------------|--------------------------------------------------------|----------|------|
| Description  | Student can view taken quiz result courses information |          |      |
| Stakeholders | Student                                                | Priority | High |

## **2.2 Non-Functional Requirements**

## 2.2.1 Performance Requirements

| NFR-01       | The landing function will response within second.                                    |
|--------------|--------------------------------------------------------------------------------------|
| Description  | While the actors browsing the system the landing function will show within a second. |
| Stakeholders | Super Admin, Ministry Incharge, Teacher, Student                                     |

| NFR-02       | The system must be available 24x7                                           |
|--------------|-----------------------------------------------------------------------------|
| Description  | The system are available 24 hours in a day. This system will be never fall. |
| Stakeholders | Super Admin, Ministry Incharge, Teacher, Student                            |

# 2.2.2 Reliability and Availability

# 2.2.3 Maintainability and Supportability

| NFR-03       | The system helps to update information all the time.                |  |  |
|--------------|---------------------------------------------------------------------|--|--|
|              | The teacher add questions in the system then system will update     |  |  |
|              | that question on that time.                                         |  |  |
| Description  | In addition, when student attend their exams, after that system     |  |  |
|              | automatically update result in the system. Always keep safe all the |  |  |
|              | information.                                                        |  |  |
| Stakeholders | Super Admin, Ministry Incharge, Teacher, Student                    |  |  |

# 2.2.4 Security

| NFR-04       | System keep secure all information.                                                                                          |
|--------------|----------------------------------------------------------------------------------------------------|
| Description  | Every actors must enter in system with authentic information.<br>Without authentic information, no one can enter the system. |
|              | In addition, all the system always keep secured.                                                                             |
| Stakeholders | Super Admin, Ministry Incharge, Teacher, Student                                                                             |

### Chapter 3

### **Requirement Analysis**

### 3.1 Use Case diagram

## 3.1.1 Super Admin

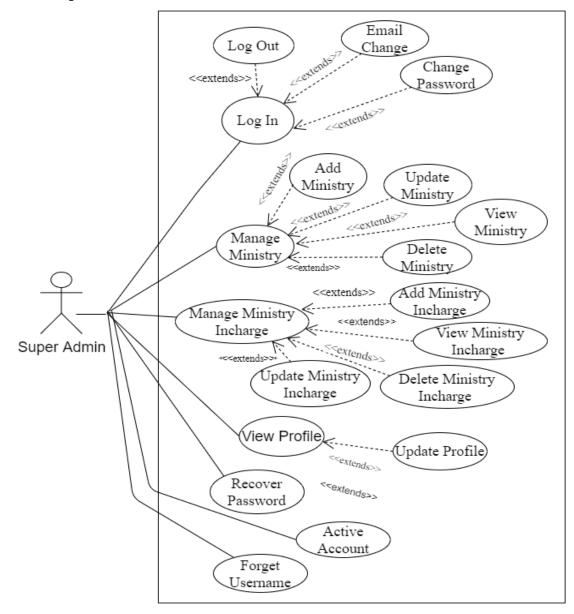

Figure 3.1: Use Case Diagram for Super Admin

### 3.1.2 Ministry Incharge

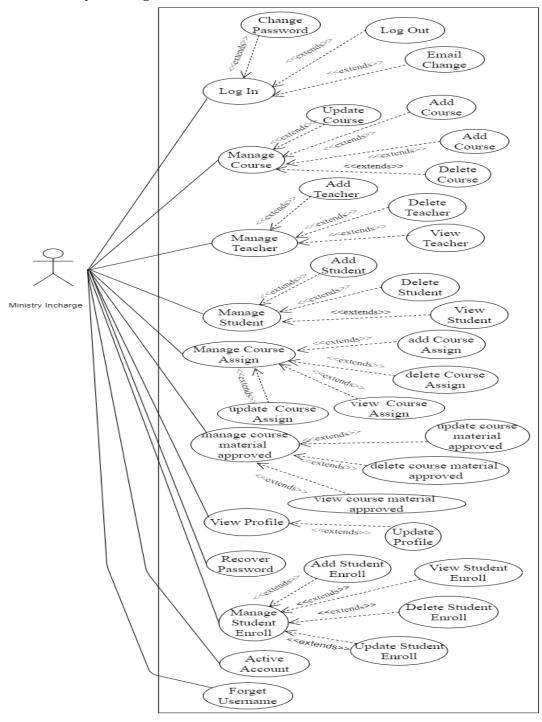

Figure 3.2: Use Case Diagram for Ministry Incharge

#### 3.1.3 Teacher

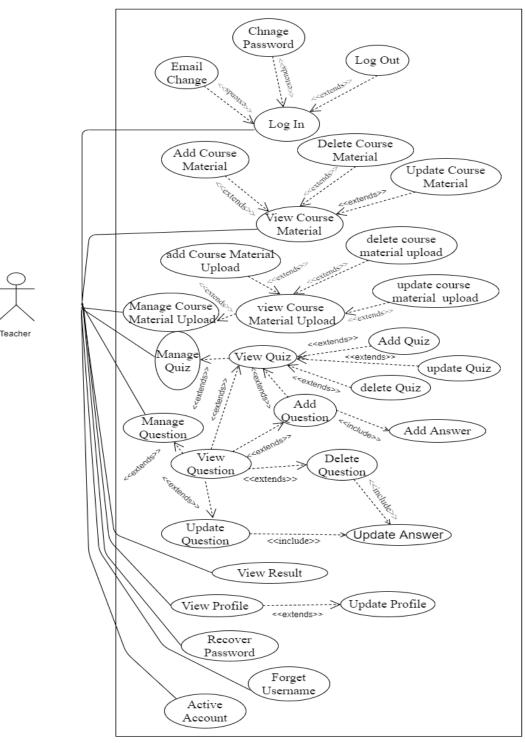

Figure 3.3: Use Case Diagram for Teacher

### 3.1.4 Student

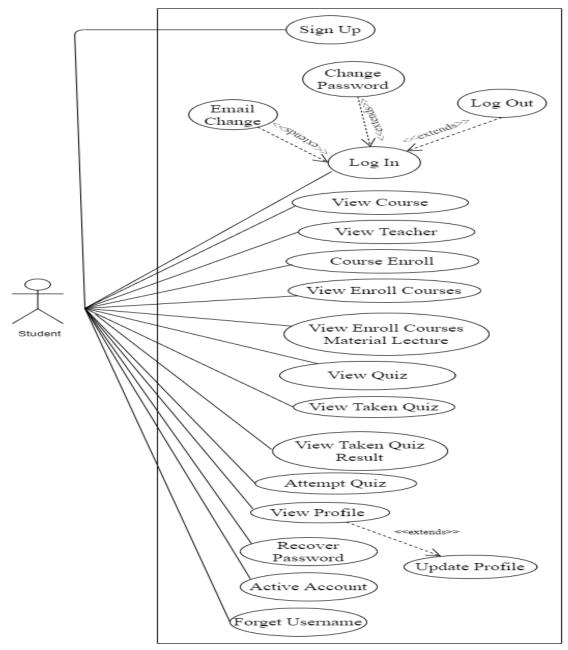

Figure 3.4: Use Case Diagram for Student

# **3.2 Use Case Description**

# 3.2.1 Login for Super Admin

| Use Case              | Log In                                                         |                                                    |  |
|-----------------------|----------------------------------------------------------------|----------------------------------------------------|--|
| Goal                  | Super admin are able to log in and access the site             |                                                    |  |
| Precondition          | Super adr                                                      | nin account information must exist in the database |  |
| Success End Condition | Super adu                                                      | min will enter their authentic information and can |  |
|                       | log in. Su                                                     | per admin get access to their dashboard.           |  |
| Failed End Condition  | Email and                                                      | l password is not valid                            |  |
| Primary actor         | Super Ad                                                       | min                                                |  |
| Secondary actor       | N/A                                                            |                                                    |  |
| Trigger               | Super Admin click on the "Log In" button                       |                                                    |  |
|                       | Step                                                           | Action                                             |  |
|                       | 1                                                              | System displays the Log In page                    |  |
| Description/Main      | 2                                                              | Super Admin enters their email & password          |  |
| Success scenario      | 3 Super Admin clicks on the "Log In" button                    |                                                    |  |
|                       | 4                                                              | Super Admin successfully logged in the site        |  |
|                       | 5 Super Admin get access to their dashboard                    |                                                    |  |
|                       | Step         Branching Action                                  |                                                    |  |
| Alternative Flows     | 3a   Email and Password is not valid                           |                                                    |  |
|                       | 4a                                                             | Super Admin cannot access the system               |  |
| Quality Requirements  | Super Admin must fill up the log in field with their authentic |                                                    |  |
|                       | information                                                    |                                                    |  |
| Quality Requirements  | N/A                                                            |                                                    |  |

3.2.2 View Ministry for Super Admin

| Use Case              | View Ministry                                                  |                                                 |  |
|-----------------------|----------------------------------------------------------------|-------------------------------------------------|--|
| Goal                  | Super admin is able to see Ministry information in the system. |                                                 |  |
| Precondition          | Super Ad                                                       | min have to log in the system                   |  |
| Success End Condition | Super adr                                                      | nin successfully can view ministry information. |  |
| Failed End Condition  | Super admin is unable to view ministry information             |                                                 |  |
| Primary actor         | Super Admin                                                    |                                                 |  |
| Secondary actor       | N/A                                                            |                                                 |  |
| Trigger               | Super admin click on the "Ministry" button                     |                                                 |  |
|                       | Step                                                           | Action                                          |  |
|                       | 1                                                              | Super Admin have to log in first                |  |
|                       | 2 System shows the super admin dashboard                       |                                                 |  |
| Description/Main      | 3 Super Admin clicks "Ministry" button                         |                                                 |  |
| Success scenario      | 4                                                              | System displays View Ministry Information       |  |
| Alternative Flow      | Step         Branching Action                                  |                                                 |  |
|                       | 4a                                                             | There is no post available in the database      |  |
| Quality Requirements  | N/A                                                            | 1                                               |  |

| Use Case              | Add Ministry                                                  |                                                   |  |
|-----------------------|---------------------------------------------------------------|---------------------------------------------------|--|
| Goal                  | Super admin is able to add ministry information in the system |                                                   |  |
| Precondition          | Super Ad                                                      | min have to log in the system                     |  |
| Success End Condition | Super adr                                                     | nin successfully do his work and can add ministry |  |
| Failed End Condition  | Super admin is unable to add ministry information             |                                                   |  |
| Primary actor         | Super Ad                                                      | min                                               |  |
| Secondary actor       | N/A                                                           |                                                   |  |
| Trigger               | Super admin click on the "New Ministry" button                |                                                   |  |
|                       | Step                                                          | Action                                            |  |
|                       | 1                                                             | Super Admin have to log in first                  |  |
|                       | 2                                                             | System show the super admin dashboard             |  |
| Description/Main      | 3                                                             | Super Admin clicks "Ministry" button              |  |
| Success scenario      | 4                                                             | System will display Ministry Information          |  |
|                       | 5 Super admin clicks "New Ministry" button                    |                                                   |  |
|                       | 6                                                             | Super Admin fills the required input fields       |  |
|                       | 7                                                             | Successfully are add ministry in the system       |  |
| Alternative Flows     | Step                                                          | Branching Action                                  |  |
|                       | 6а                                                            | All the required fields are not filled yet        |  |
| Quality Requirements  | N/A                                                           | 1                                                 |  |

# 3.2.3 Add Ministry for Super Admin

| Use Case              | View Ministry Incharge                                           |                                                       |  |
|-----------------------|------------------------------------------------------------------|-------------------------------------------------------|--|
| Goal                  | Super admin is able to see Ministry Incharge information         |                                                       |  |
|                       | in the system.                                                   |                                                       |  |
| Precondition          | Super Ad                                                         | min have to add ministry information first            |  |
| Success End Condition | Super admin successfully can view ministry incharge information. |                                                       |  |
| Failed End Condition  | Super admin is unable to view ministry incharge                  |                                                       |  |
| Primary actor         | Super Admin                                                      |                                                       |  |
| Secondary actor       | N/A                                                              |                                                       |  |
| Trigger               | Super admin click on the "Ministry Incharge" button              |                                                       |  |
|                       | Step                                                             | Action                                                |  |
| Description/Main      | 1                                                                | Super Admin have to log in first                      |  |
| Success scenario      | 2                                                                | System shows the super admin dashboard                |  |
|                       | 3                                                                | Super Admin clicks "Ministry Incharge"<br>button      |  |
|                       | 4                                                                | System displays View Ministry Incharge<br>Information |  |
| Alternative Flow      | Step                                                             | Branching Action                                      |  |
|                       | 4a                                                               | There is no post available in the database            |  |
| Quality Requirements  | N/A                                                              | 1                                                     |  |

3.2.4 View Ministry Incharge for Super Admin

| Use Case              | Add Ministry Incharge                                                  |                                                      |  |
|-----------------------|------------------------------------------------------------------------|------------------------------------------------------|--|
| Goal                  | Super admin is able to add ministry incharge information in the system |                                                      |  |
| Precondition          | Super Ad                                                               | min have to log in the system                        |  |
| Success End Condition | Super admin successfully do his work and can add ministry incharge     |                                                      |  |
| Failed End Condition  | Super adn                                                              | nin is unable to add ministry incharge               |  |
| Primary actor         | Super Ada                                                              | min                                                  |  |
| Secondary actor       | N/A                                                                    |                                                      |  |
| Trigger               | Super admin click on the "New Ministry Incharge" button                |                                                      |  |
|                       | Step                                                                   | Action                                               |  |
|                       | 1                                                                      | Super Admin have to log in first                     |  |
|                       | 2                                                                      | System show the super admin dashboard                |  |
| Description/Main      | 3                                                                      | Super Admin clicks "Ministry Incharge" button        |  |
| Success scenario      | 4                                                                      | System will display Ministry Incharge<br>Information |  |
|                       | 5                                                                      | Super admin clicks "New Ministry Incharge" button    |  |
|                       | 6                                                                      | Super Admin fills the required input fields          |  |
|                       | 7                                                                      | Successfully are add ministry incharge in the system |  |
| Alternative Flows     | Step                                                                   | Branching Action                                     |  |
|                       | ба                                                                     | All the required fields are not filled yet           |  |
| Quality Requirements  | N/A                                                                    | 1                                                    |  |

3.2.5 Add Ministry Incharge for Super Admin

| Use Case              | View Profile                                                      |                                                |  |
|-----------------------|-------------------------------------------------------------------|------------------------------------------------|--|
| Goal                  | Super admin is able to see his profile information in the system. |                                                |  |
| Precondition          | Super adu                                                         | min is logged into the system                  |  |
| Success End Condition | Super adu                                                         | nin successfully can view profile information. |  |
| Failed End Condition  | Super adu                                                         | min is unable to view profile information      |  |
| Primary actor         | Super Admin                                                       |                                                |  |
| Secondary actor       | N/A                                                               |                                                |  |
| Trigger               | Super admin click on the "Profile" than "Profile" button          |                                                |  |
|                       | Step                                                              | Action                                         |  |
| Description/Main      | 1     Super Admin have to log in first                            |                                                |  |
| Success scenario      | 2 System shows the super admin dashboard                          |                                                |  |
|                       | 3                                                                 | Super Admin clicks "Profile" button            |  |
|                       | 4                                                                 | System displays View profile Information       |  |
| Alternative Flow      | Step                                                              | Branching Action                               |  |
|                       | 4a                                                                | There is no profile available in the database  |  |
| Quality Requirements  | N/A                                                               |                                                |  |

# 3.2.6 View Profile for Super Admin

| <b>3.2.7</b> Update Prome in         | le for Super Admin                                        |                                                                     |  |  |
|--------------------------------------|-----------------------------------------------------------|---------------------------------------------------------------------|--|--|
| Use Case                             | Update Profile                                            |                                                                     |  |  |
| Goal                                 | Super admin is modify their profile information           |                                                                     |  |  |
| Precondition                         | Super admin log in first                                  |                                                                     |  |  |
| Success End<br>Condition             | Super adu                                                 | min successfully do his work and can updated profile                |  |  |
|                                      |                                                           |                                                                     |  |  |
| Failed End Condition                 | -                                                         | min is unable to update profile                                     |  |  |
| Primary actor                        | Super Ad                                                  | min                                                                 |  |  |
| Secondary actor                      | N/A                                                       |                                                                     |  |  |
| Trigger                              | Super adu                                                 | min click on the "Profile" than "Profile" button                    |  |  |
|                                      | Step                                                      | Action                                                              |  |  |
|                                      | 1                                                         | System shows the super admin dashboard                              |  |  |
|                                      | 2                                                         | Super Admin clicks "Profile" button                                 |  |  |
| Description/Main<br>Success scenario | 3                                                         | System displays user information                                    |  |  |
|                                      | 4                                                         | System shows the modifiable input fields to the super admin         |  |  |
|                                      | 5                                                         | Super admin modifies the field and click on "Update Profile" button |  |  |
|                                      | 6 System shows "successfully update profile" notification |                                                                     |  |  |
|                                      | Step Branching Action                                     |                                                                     |  |  |
| Alternative Flows                    | 5a         Super admin must log in to update profile      |                                                                     |  |  |
| Quality<br>Requirements              | N/A                                                       |                                                                     |  |  |

3.2.7 Update Profile for Super Admin

| Use Case              | Recover Password                                              |                                               |  |
|-----------------------|---------------------------------------------------------------|-----------------------------------------------|--|
| Goal                  | Super admin can recover their password when forgotten         |                                               |  |
| Precondition          | Super Admin account information must be exist in the database |                                               |  |
| Success End Condition |                                                               | recovery link is delivered to the super admin |  |
| Success End Condition | Password recovery link is delivered to the super admin        |                                               |  |
| Failed End Condition  | Super adı                                                     | min email doesn't match                       |  |
| Primary actor         | Super Admin                                                   |                                               |  |
| Secondary actor       | N/A                                                           |                                               |  |
| Trigger               | Super admin click on the "Forget Password" button             |                                               |  |
|                       | Step                                                          | Action                                        |  |
|                       | 1                                                             | System displays password recovery page        |  |
|                       | 2                                                             | Super Admin enters their email address        |  |
| Description/Main      | 3                                                             | Super Admin clicks on the "Next" button       |  |
| Success scenario      | 4                                                             | Super Admin gets password reset link          |  |
|                       | 5                                                             | Super Admin successfully recover pass         |  |
| Alternative Flows     | Step                                                          | Branching Action                              |  |
|                       | 3a                                                            | Email is not registered                       |  |
| Quality Requirements  | N/A                                                           | 1                                             |  |

3.2.8 Recover Password for Super Admin

| Use Case              | Active Ac                                                      | count                                               |  |
|-----------------------|----------------------------------------------------------------|-----------------------------------------------------|--|
| Goal                  | Super admin can recover their account when forgotten           |                                                     |  |
| Precondition          | Super adı<br>database                                          | min account information must be exist in the        |  |
| Success End Condition | Active acc<br>email                                            | count recovery link is delivered to the Super admin |  |
| Failed End Condition  | Super adn                                                      | nin email doesn't match                             |  |
| Primary actor         | Super admin                                                    |                                                     |  |
| Secondary actor       | N/A                                                            |                                                     |  |
| Trigger               | Super admin click on the "Resend an activation code"<br>button |                                                     |  |
|                       | Step                                                           | Action                                              |  |
|                       | 1                                                              | System displays active account recovery page        |  |
|                       | 2                                                              | Super admin enters their email address              |  |
| Description/Main      | 3 Super admin clicks on the "Next" button                      |                                                     |  |
| Success scenario      | 4                                                              | Super admin gets active account link                |  |
|                       | 5                                                              | Super admin successfully recover account            |  |
| Alternative Flows     | Step                                                           | Branching Action                                    |  |
|                       | 3a                                                             | Email is not registered                             |  |
| Quality Requirements  | N/A                                                            | 1                                                   |  |

## 3.2.9 Active Account for Super admin

| <b>••</b>            | <b>.</b> .                                                           |                                                       |  |  |
|----------------------|----------------------------------------------------------------------|-------------------------------------------------------|--|--|
| Use Case             | Log In                                                               |                                                       |  |  |
| Goal                 | Ministry incharge are able to log in and access the site             |                                                       |  |  |
| Precondition         | Ministry in                                                          | charge account information must exist in the database |  |  |
| Success End          | Ministry in                                                          | charge will enter their authentic information and can |  |  |
| Condition            | log in. Min                                                          | istry incharge get access to their dashboard.         |  |  |
| Failed End Condition | Email and                                                            | password is not valid                                 |  |  |
| Primary actor        | Ministry in                                                          | charge                                                |  |  |
| Secondary actor      | N/A                                                                  |                                                       |  |  |
| Trigger              | Ministry in                                                          | charge click on the "Log In" button                   |  |  |
|                      | Step                                                                 | Action                                                |  |  |
|                      | 1                                                                    | System displays the Log In page                       |  |  |
| Description/Main     | 2                                                                    | Ministry incharge enters their email & password       |  |  |
| Success scenario     | 3                                                                    | Ministry incharge clicks on the "Log In" button       |  |  |
|                      | 4                                                                    | Ministry incharge successfully logged in the site     |  |  |
|                      | 5                                                                    | Ministry incharge get access to their dashboard       |  |  |
|                      | Step                                                                 | Branching Action                                      |  |  |
| Alternative Flows    | 3a                                                                   | Email and Password is not valid                       |  |  |
|                      | 4a                                                                   | Ministry incharge cannot access the system            |  |  |
| Quality              | Ministry incharge must fill up the log in field with their authentic |                                                       |  |  |
| Requirements         | information                                                          |                                                       |  |  |
|                      | 5aMinistry incharge must log in to update profile                    |                                                       |  |  |
| Quality              | N/A                                                                  |                                                       |  |  |
| Requirements         |                                                                      |                                                       |  |  |

3.2.10 Login for Ministry Incharge

| Goal                  | Ministry | incharge is able to add course information in the  |  |  |
|-----------------------|----------|----------------------------------------------------|--|--|
|                       | system   | system                                             |  |  |
| Precondition          | Ministry | incharge have to log in the system                 |  |  |
| Success End Condition | Ministry | incharge successfully do his work and can add      |  |  |
|                       | course   |                                                    |  |  |
| Failed End Condition  | Ministry | incharge is unable to add course information       |  |  |
| Primary actor         | Ministry | Ministry Incharge                                  |  |  |
| Secondary actor       | N/A      |                                                    |  |  |
| Trigger               | Ministry | Ministry incharge click on the "New Course" button |  |  |
|                       | Step     | Action                                             |  |  |
|                       | 1        | Ministry incharge have to log in first             |  |  |
|                       | 2        | System show the ministry incharge dashboard        |  |  |
| Description/Main      | 3        | Ministry incharge clicks "Course" button           |  |  |
| Success scenario      | 4        | System will display course Information             |  |  |
|                       | 5        | Ministry incharge clicks "New Course" button       |  |  |
|                       | 6        | Ministry incharge fills the required input fields  |  |  |
|                       | 7        | Successfully are add course in the system          |  |  |
| Alternative Flows     | Step     | Branching Action                                   |  |  |
|                       | 6a       | All the required fields are not filled yet         |  |  |
| Quality Requirements  | N/A      |                                                    |  |  |

3.2.11 Add Course for Ministry Incharge

Add Course

Use Case

| Use Case              | Add Teacher                                                        |                                                   |  |
|-----------------------|--------------------------------------------------------------------|---------------------------------------------------|--|
| Goal                  | Ministry incharge is able to add teacher information in the system |                                                   |  |
| Precondition          | Ministry                                                           | incharge have to log in the system                |  |
| Success End Condition | Ministry<br>teacher                                                | incharge successfully do his work and can add     |  |
| Failed End Condition  | Ministry i                                                         | incharge is unable to add teacher information     |  |
| Primary actor         | Ministry 1                                                         | Incharge                                          |  |
| Secondary actor       | N/A                                                                |                                                   |  |
| Trigger               | Ministry                                                           | incharge click on the "New Teacher" button        |  |
|                       | Step                                                               | Action                                            |  |
|                       | 1                                                                  | Ministry incharge have to log in first            |  |
|                       | 2                                                                  | System show the ministry incharge dashboard       |  |
| Description/Main      | 3                                                                  | Ministry incharge clicks "Teacher" button         |  |
| Success scenario      | 4                                                                  | System will display teacher Information           |  |
|                       | 5                                                                  | Ministry incharge clicks "New Teacher" button     |  |
|                       | 6                                                                  | Ministry incharge fills the required input fields |  |
|                       | 7                                                                  | Successfully are add teacher in the system        |  |
| Alternative Flows     | Step                                                               | Branching Action                                  |  |
|                       | 6a                                                                 | All the required fields are not filled yet        |  |
| Quality Requirements  | N/A                                                                |                                                   |  |

3.2.12 Add Teacher for Ministry Incharge

| Use Case                             | Add Cour                                                                        | Add Course Assign                             |  |
|--------------------------------------|---------------------------------------------------------------------------------|-----------------------------------------------|--|
| Goal                                 | Ministry incharge is able to add teacher & add course information in the system |                                               |  |
| Precondition                         | Ministry i                                                                      | ncharge have to log in the system             |  |
| Success End Condition                | Ministry d                                                                      | incharge successfully do his work and can add |  |
| Failed End Condition                 | Ministry<br>information                                                         | incharge is unable to add course assign<br>on |  |
| Primary actor                        | Ministry I                                                                      | ncharge                                       |  |
| Secondary actor                      | N/A                                                                             |                                               |  |
| Trigger                              | Ministry incharge click on the "New Teacher Enroll" button                      |                                               |  |
|                                      | Step                                                                            | Action                                        |  |
|                                      | 1                                                                               | Ministry incharge have to log in first        |  |
|                                      | 2                                                                               | System show the ministry incharge dashboard   |  |
| Description/Main<br>Success scenario | 3 Ministry incharge clicks "Course Assign"<br>button                            |                                               |  |
|                                      | 4                                                                               | System will display course assign Information |  |
|                                      | 5 Ministry incharge clicks "New Teacher Enroll"<br>button                       |                                               |  |
|                                      | 6 Ministry incharge fills the required input fields                             |                                               |  |
|                                      | 7         Successfully are add course assign in the system                      |                                               |  |
| Alternative Flows                    | Step Branching Action                                                           |                                               |  |
|                                      | ба                                                                              | All the required fields are not filled yet    |  |
| Quality Requirements                 | N/A                                                                             | 1                                             |  |

3.2.13 Add Course Assign for Ministry Incharge

| Use Case                             | View Cou                                                                             | rse Material Approved                                       |
|--------------------------------------|--------------------------------------------------------------------------------------|-------------------------------------------------------------|
| Goal                                 | Ministry incharge is able to see course material approved information in the system. |                                                             |
| Precondition                         | Teacher h                                                                            | ave to add course material information first                |
| Success End Condition                |                                                                                      | incharge successfully can view course material information. |
| Failed End Condition                 | Ministry incharge is unable to view course material approved information             |                                                             |
| Primary actor                        | Ministry incharge                                                                    |                                                             |
| Secondary actor                      | N/A                                                                                  |                                                             |
| Trigger                              | Ministry incharge click on the "Course Material Approved"<br>button                  |                                                             |
|                                      | Step                                                                                 | Action                                                      |
|                                      | 1                                                                                    | Ministry incharge have to log in first                      |
|                                      | 2                                                                                    | System shows the ministry incharge dashboard                |
| Description/Main<br>Success scenario | 3                                                                                    | Ministry incharge clicks "Course Material<br>Approved"      |
|                                      | 4                                                                                    | System displays View course material<br>Information         |
| Alternative Flow                     | Step                                                                                 | Branching Action                                            |
|                                      | 4a                                                                                   | There is no post available in the database                  |
| Quality Requirements                 | N/A                                                                                  | 1                                                           |

3.2.14 View Course Material Approved for Ministry Incharge

| Use Case              | Add Student                                                        |                                                   |  |
|-----------------------|--------------------------------------------------------------------|---------------------------------------------------|--|
| Goal                  | Ministry incharge is able to add student information in the system |                                                   |  |
| Precondition          | Ministry in                                                        | ncharge have to log in the system                 |  |
| Success End Condition | Ministry i<br>student                                              | ncharge successfully do his work and can add      |  |
| Failed End Condition  | Ministry in                                                        | ncharge is unable to add student information      |  |
| Primary actor         | Ministry I                                                         | ncharge                                           |  |
| Secondary actor       | N/A                                                                |                                                   |  |
| Trigger               | Ministry incharge click on the "New Student" button                |                                                   |  |
|                       | Step                                                               | Action                                            |  |
|                       | 1                                                                  | Ministry incharge have to log in first            |  |
|                       | 2                                                                  | System show the ministry incharge dashboard       |  |
| Description/Main      | 3                                                                  | Ministry incharge clicks "Student" button         |  |
| Success scenario      | 4                                                                  | System will display student Information           |  |
|                       | 5                                                                  | Ministry incharge clicks "New Student" button     |  |
|                       | 6                                                                  | Ministry incharge fills the required input fields |  |
|                       | 7                                                                  | Successfully are add student in the system        |  |
| Alternative Flows     | Step                                                               | Branching Action                                  |  |
|                       | 6a                                                                 | All the required fields are not filled yet        |  |
| Quality Requirements  | N/A                                                                | 1                                                 |  |

# 3.2.15 Add Student for Ministry Incharge

| Use Case              | Add Stud                                                                        | Add Student Enroll                                                   |  |  |
|-----------------------|---------------------------------------------------------------------------------|----------------------------------------------------------------------|--|--|
| Goal                  | Ministry incharge is able to add student & add course information in the system |                                                                      |  |  |
| Precondition          | Ministry i                                                                      | incharge have to log in the system                                   |  |  |
| Success End Condition | -                                                                               | incharge successfully do his work and can add<br>ourse enroll assign |  |  |
| Failed End Condition  | Ministry<br>information                                                         | incharge is unable to add student course enroll<br>on                |  |  |
| Primary actor         | Ministry I                                                                      | Incharge                                                             |  |  |
| Secondary actor       | N/A                                                                             |                                                                      |  |  |
| Trigger               | Ministry i                                                                      | Ministry incharge click on the "New Student Enroll" button           |  |  |
|                       | Step                                                                            | Action                                                               |  |  |
|                       | 1                                                                               | Ministry incharge have to log in first                               |  |  |
|                       | 2                                                                               | System show the ministry incharge dashboard                          |  |  |
| Description/Main      | 3                                                                               | Ministry incharge clicks "Student Enroll" button                     |  |  |
| Success scenario      | 4                                                                               | System will display student course enroll<br>Information             |  |  |
|                       | 5 Ministry incharge clicks "New Studen<br>button                                |                                                                      |  |  |
|                       | 6                                                                               | Ministry incharge fills the required input fields                    |  |  |
|                       | 7                                                                               | Successfully are add student enroll assign in the system             |  |  |
| Alternative Flows     | Step                                                                            | Branching Action                                                     |  |  |
|                       | ба                                                                              | All the required fields are not filled yet                           |  |  |
| Quality Requirements  | N/A                                                                             |                                                                      |  |  |

3.2.16 Add Student Enroll for Ministry Incharge

## 3.2.17 Login for Teacher

| Use Case              | Log In                                                     |                                                   |  |
|-----------------------|------------------------------------------------------------|---------------------------------------------------|--|
| Goal                  | Teacher are able to log in and access the site             |                                                   |  |
| Precondition          | Teacher acco                                               | unt information must exist in the database        |  |
| Success End Condition | Teacher will                                               | enter their authentic information and can log in. |  |
|                       | Teacher get a                                              | access to their dashboard.                        |  |
| Failed End Condition  | Email and pa                                               | ssword is not valid                               |  |
| Primary actor         | Teacher                                                    |                                                   |  |
| Secondary actor       | N/A                                                        |                                                   |  |
| Trigger               | Teacher click on the "Log In" button                       |                                                   |  |
|                       | Step                                                       | Action                                            |  |
|                       | 1                                                          | System displays the Log In page                   |  |
| Description/Main      | 2                                                          | Teacher enters their email & password             |  |
| Success scenario      | 3                                                          | Teacher clicks on the "Log In" button             |  |
|                       | 4 Teacher successfully logged in the site                  |                                                   |  |
|                       | 5 Teacher get access to their dashboard                    |                                                   |  |
|                       | Step         Branching Action                              |                                                   |  |
| Alternative Flows     | 3a                                                         | Email and Password is not valid                   |  |
|                       | 4a                                                         | Teacher cannot access the system                  |  |
| Quality Requirements  | Teacher must fill up the log in field with their authentic |                                                   |  |
|                       | information                                                |                                                   |  |

| Use Case              | View Course Material                          |                                                     |
|-----------------------|-----------------------------------------------|-----------------------------------------------------|
| Goal                  | Teacher system.                               | is able to see course material information in the   |
| Precondition          | Teacher h                                     | nave to add course material information first       |
| Success End Condition | Teacher s                                     | successfully can view course material information.  |
| Failed End Condition  | Teacher i                                     | s unable to view course material information        |
| Primary actor         | Teacher                                       |                                                     |
| Secondary actor       | N/A                                           |                                                     |
| Trigger               | Teacher click on the "Course Material" button |                                                     |
|                       | Step                                          | Action                                              |
|                       | 1                                             | Teacher have to log in first                        |
|                       | 2                                             | System shows the teacher dashboard                  |
| Description/Main      | 3                                             | Teacher clicks "Course Material" button             |
| Success scenario      | 4                                             | System displays view course material<br>Information |
| Alternative Flow      | Step                                          | Branching Action                                    |
|                       | 4a                                            | There is no post available in the database          |
| Quality Requirements  | N/A                                           |                                                     |

3.2.18 View Course Material for Teacher

| Use Case              | Add Course Material                                              |                                                    |  |
|-----------------------|------------------------------------------------------------------|----------------------------------------------------|--|
| Goal                  | Teacher is able to add course material information in the system |                                                    |  |
| Precondition          | Teacher h                                                        | nave to log in the system                          |  |
| Success End Condition | Teacher<br>material                                              | successfully do his work and can add course        |  |
| Failed End Condition  | Teacher i                                                        | s unable to add course material information        |  |
| Primary actor         | Teacher                                                          | Teacher                                            |  |
| Secondary actor       | N/A                                                              |                                                    |  |
| Trigger               | Teacher click on the "New Course Material" button                |                                                    |  |
|                       | Step                                                             | Action                                             |  |
|                       | 1                                                                | Teacher have to log in first                       |  |
|                       | 2                                                                | System show the Teacher dashboard                  |  |
| Description/Main      | 3                                                                | Teacher clicks "Course Material" button            |  |
| Success scenario      | 4                                                                | System will display course material Information    |  |
|                       | 5                                                                | Teacher clicks "New Course Material" button        |  |
|                       | 6                                                                | Teacher fills the required input fields            |  |
|                       | 7                                                                | Successfully are add course material in the system |  |
| Alternative Flows     | Step                                                             | Branching Action                                   |  |
|                       | 6a                                                               | All the required fields are not filled yet         |  |
| Quality Requirements  | N/A                                                              | 1                                                  |  |

#### 3.2.19 Add Course Material for Teacher

| Use Case              | Add Course Material Upload                                              |                                                                             |  |
|-----------------------|-------------------------------------------------------------------------|-----------------------------------------------------------------------------|--|
| Goal                  | Teacher is able to add course material upload information in the system |                                                                             |  |
| Precondition          | Teacher h                                                               | ave to log in the system                                                    |  |
| Success End Condition |                                                                         | successfully do his work and can add course<br>& add course material upload |  |
| Failed End Condition  | Teacher is                                                              | s unable to add course material upload information                          |  |
| Primary actor         | Teacher                                                                 |                                                                             |  |
| Secondary actor       | N/A                                                                     |                                                                             |  |
| Trigger               | Teacher c                                                               | Teacher click on the "New Upload Lecture" button                            |  |
|                       | Step                                                                    | Action                                                                      |  |
|                       | 1                                                                       | Teacher have to log in first                                                |  |
|                       | 2                                                                       | System show the Teacher dashboard                                           |  |
| Description/Main      | 3                                                                       | Teacher clicks "Upload Lecture" button                                      |  |
| Success scenario      | 4                                                                       | System will display course material upload<br>Information                   |  |
|                       | 5                                                                       | Teacher clicks "New Upload Lecture" button                                  |  |
|                       | 6                                                                       | Teacher fills the required input fields                                     |  |
|                       | 7                                                                       | Successfully are add course material in the system                          |  |
| Alternative Flows     | Step                                                                    | Branching Action                                                            |  |
|                       | 6a                                                                      | All the required fields are not filled yet                                  |  |
| Quality Requirements  | N/A                                                                     | 1                                                                           |  |

| Use Case              |                  | Course Material Upload                                                             |  |
|-----------------------|------------------|------------------------------------------------------------------------------------|--|
| Goal                  |                  | Teacher is able to Delete course material upload information in the system.        |  |
| Precondition          |                  | Teacher have to add course material upload & add material upload information first |  |
| Success End Condition |                  | er successfully do his work and can delete course al upload                        |  |
| Failed End Condition  | Teache<br>inform | 1                                                                                  |  |
| Primary actor         | Teache           | Teacher                                                                            |  |
| Secondary actor       | N/A              |                                                                                    |  |
| Trigger               | Teache           | er click on the "Delete Upload Lecture" button                                     |  |
|                       | Step             | Action                                                                             |  |
|                       | 1                | System shows the teacher dashboard                                                 |  |
|                       | 2                | Teacher clicks "Upload Lecture" button                                             |  |
| Description/Main      | 3                | System displays course material upload information                                 |  |
| Success scenario      | 4                | Teacher clicks "Delete Upload Lecture" button                                      |  |
|                       | 5                | System shows the delete course material upload form                                |  |
|                       | 6                | System shows "successfully delete course material upload" notification             |  |
| Alternative Flows     | Step             | Branching Action                                                                   |  |
|                       | 5a               | Cannot access the system                                                           |  |
| Quality Requirements  | N/A              | 1                                                                                  |  |

**3.2.21 Delete Course Material Upload for Teacher** 

## 3.2.22 View Quiz for Teacher

| Use Case              | View Qui                                               | iz                                              |
|-----------------------|--------------------------------------------------------|-------------------------------------------------|
| Goal                  | Teacher is able to see quiz information in the system. |                                                 |
| Precondition          | Teacher h                                              | nave to add quiz information first              |
| Success End Condition | Teacher s                                              | successfully can view quiz information.         |
| Failed End Condition  | Teacher i                                              | s unable to view quiz information               |
| Primary actor         | Teacher                                                |                                                 |
| Secondary actor       | N/A                                                    |                                                 |
| Trigger               | Teacher click on the "Quiz" button                     |                                                 |
|                       | Step                                                   | Action                                          |
|                       | 1                                                      | Teacher have to log in first                    |
|                       | 2                                                      | System shows the teacher dashboard              |
| Description/Main      | 3                                                      | Teacher clicks "Quiz" button                    |
| Success scenario      | 4                                                      | System displays view quiz Information           |
| Alternative Flow      | Step                                                   | Branching Action                                |
|                       | 4a                                                     | There is no quiz post available in the database |
| Quality Requirements  | N/A                                                    |                                                 |

### 3.2.23 Add Quiz for Teacher

| Use Case              | Add Quiz                                              |                                            |
|-----------------------|-------------------------------------------------------|--------------------------------------------|
| Goal                  | Teacher is able to add quiz information in the system |                                            |
| Precondition          | Teacher h                                             | have to log in the system                  |
| Success End Condition | Teacher s                                             | uccessfully do his work and can add quiz   |
| Failed End Condition  | Teacher i                                             | s unable to add quiz information           |
| Primary actor         | Teacher                                               |                                            |
| Secondary actor       | N/A                                                   |                                            |
| Trigger               | Teacher click on the "Add quiz" button                |                                            |
|                       | Step                                                  | Action                                     |
|                       | 1                                                     | Teacher have to log in first               |
|                       | 2                                                     | System show the teacher dashboard          |
| Description/Main      | 3                                                     | Teacher clicks "Quiz" button               |
| Success scenario      | 4                                                     | System will display quiz Information       |
|                       | 5                                                     | Teacher clicks "Add Quiz" button           |
|                       | 6                                                     | Teacher fills the required input fields    |
|                       | 7                                                     | Successfully are add quiz in the system    |
| Alternative Flows     | Step                                                  | Branching Action                           |
|                       | 6a                                                    | All the required fields are not filled yet |
| Quality Requirements  | N/A                                                   |                                            |

| 5.2.24 Update Quiz for 10            |        |                                                               |  |
|--------------------------------------|--------|---------------------------------------------------------------|--|
| Use Case                             | Update | Quiz                                                          |  |
| Goal                                 | Teache | Teacher is able to update quiz information in the system.     |  |
| Precondition                         | Teache | r have to add quiz information first                          |  |
| Success End Condition                | Teache | r successfully do his work and can update quiz                |  |
| Failed End Condition                 | Teache | r is unable to update quiz                                    |  |
| Primary actor                        | Teache | r                                                             |  |
| Secondary actor                      | N/A    |                                                               |  |
| Trigger                              | Teache | r click on the "quiz name" button                             |  |
|                                      | Step   | Action                                                        |  |
|                                      | 1      | System shows the Teacher dashboard                            |  |
|                                      | 2      | Teacher clicks "Quiz" button                                  |  |
| Description/Main<br>Success scenario | 3      | System displays quiz information                              |  |
| Success scenario                     | 4      | Teacher clicks "quiz name" button                             |  |
|                                      | 5      | System shows the modifiable input fields to the Teacher       |  |
|                                      | 6      | Teacher modifies the field and click on "Save changes" button |  |
|                                      | 7      | When you update the quiz, you can view questions              |  |
|                                      | 8      | System shows "successfully update quiz" notification          |  |
|                                      | Step   | Branching Action                                              |  |
| Alternative Flows                    | 5a     | There modifiable input fields are not filled yet              |  |
| Quality Requirements                 | N/A    |                                                               |  |

#### 3.2.24 Update Quiz for Teacher

| Use Case              | Add Que                                                   | stion                                         |
|-----------------------|-----------------------------------------------------------|-----------------------------------------------|
| Goal                  | Teacher is able to add question information in the system |                                               |
| Precondition          | Teacher h                                                 | have to log in the system                     |
| Success End Condition | Teacher s                                                 | successfully do his work and can add question |
| Failed End Condition  | Teacher i                                                 | s unable to add question information          |
| Primary actor         | Teacher                                                   |                                               |
| Secondary actor       | N/A                                                       |                                               |
| Trigger               | Teacher o                                                 | click on the "Add question" button            |
|                       | Step                                                      | Action                                        |
|                       | 1                                                         | System show the teacher dashboard             |
|                       | 2                                                         | Teacher clicks "Quiz" button                  |
| Description/Main      | 3                                                         | System will display quiz Information          |
| Success scenario      | 4                                                         | Teacher clicks "quiz name" button             |
|                       | 5                                                         | Teacher clicks "Add question" button          |
|                       | 6                                                         | Teacher fills the required input fields       |
|                       | 7                                                         | Successfully are add question in the system   |
| Alternative Flows     | Step                                                      | Branching Action                              |
|                       | ба                                                        | All the required fields are not filled yet    |
| Quality Requirements  | N/A                                                       |                                               |

#### 3.2.25 Add Question for Teacher

| J.2.20 Aud Allswei loi 1             | .2.20 Add Answer for Teacher                            |                                            |  |
|--------------------------------------|---------------------------------------------------------|--------------------------------------------|--|
| Use Case                             | Add Ansv                                                | Add Answer                                 |  |
| Goal                                 | Teacher is able to add answer information in the system |                                            |  |
| Precondition                         | Teacher h                                               | ave to log in the system                   |  |
| Success End Condition                | Teacher s                                               | uccessfully do his work and can add answer |  |
| Failed End Condition                 | Teacher is                                              | s unable to add answer information         |  |
| Primary actor                        | Teacher                                                 |                                            |  |
| Secondary actor                      | N/A                                                     |                                            |  |
| Trigger                              | Teacher c                                               | lick on the "question name" button         |  |
|                                      | Step                                                    | Action                                     |  |
|                                      | 1                                                       | System show the teacher dashboard          |  |
|                                      | 2                                                       | Teacher clicks "Quiz" button               |  |
| Description/Main<br>Success scenario | 3                                                       | System will display quiz Information       |  |
| Success scenario                     | 4                                                       | Teacher clicks "quiz name" button          |  |
|                                      | 5                                                       | System will display question Information   |  |
|                                      | 6                                                       | Teacher clicks "question name" button      |  |
|                                      | 7                                                       | Teacher fills the required input fields    |  |
|                                      | 8                                                       | Successfully are add answer in the system  |  |
| Alternative Flows                    | Step                                                    | Branching Action                           |  |
|                                      | 7a                                                      | All the required fields are not filled yet |  |
| Quality Requirements                 | N/A                                                     |                                            |  |
| <u> </u>                             |                                                         |                                            |  |

### 3.2.26 Add Answer for Teacher

## 3.2.27 View Result for Teacher

| Use Case              | View Res                           | sult                                                     |  |
|-----------------------|------------------------------------|----------------------------------------------------------|--|
| Goal                  | Teacher i                          | is able to see result information in the system.         |  |
| <b>O U</b>            | i cuciler i                        | reacher is able to see result information in the system. |  |
| Precondition          | First stud                         | lent have to attempt quiz                                |  |
| Success End Condition | Teacher s                          | successfully can view question information.              |  |
| Failed End Condition  | Teacher i                          | is unable to view question information                   |  |
| Primary actor         | Teacher                            |                                                          |  |
| Secondary actor       | N/A                                |                                                          |  |
| Trigger               | Teacher click on the "Quiz" button |                                                          |  |
|                       | Step                               | Action                                                   |  |
|                       | 1                                  | System show the teacher dashboard                        |  |
|                       | 2                                  | Teacher clicks "Quiz" button                             |  |
| Description/Main      | 3                                  | Teacher clicks "View Results" button                     |  |
| Success scenario      | 4                                  | System displays view result Information                  |  |
| Alternative Flow      | Step                               | Branching Action                                         |  |
|                       | 4a                                 | There is no result available in the database             |  |
| Quality Requirements  | N/A                                | 1                                                        |  |

## 3.2.28 Sign Up for Student

| Use Case             | Sign Up                                                    |                                                  |
|----------------------|------------------------------------------------------------|--------------------------------------------------|
| Goal                 | Student can create an account successfully                 |                                                  |
| Precondition         | N/A                                                        |                                                  |
| Success End          | New accou                                                  | int is created and access his site               |
| Condition            |                                                            |                                                  |
| Failed End Condition | Already ha                                                 | ve an account with the given email address       |
| Primary actor        | Student                                                    |                                                  |
| Secondary actor      | N/A                                                        |                                                  |
| Trigger              | Student click on the "Sign Up" button                      |                                                  |
|                      | Step                                                       | Action                                           |
|                      | 1                                                          | System displays the sign up page                 |
| Description/Main     | 2                                                          | Student fills up the required fields             |
| Success scenario     | 3                                                          | Student clicks on the "Submit" button            |
|                      | 4                                                          | Student check his email to active accounts       |
|                      | 5                                                          | Student get access to their dashboard            |
|                      | Step                                                       | Branching Action                                 |
| Alternative Flows    | 3a                                                         | Mandatory / required input fields are not filled |
|                      |                                                            | in                                               |
|                      | 4a                                                         | Student cannot access the system                 |
| Quality              | Student must fill up the log in field with their authentic |                                                  |
| Requirements         | information                                                |                                                  |

## 3.2.29 View Course for Student

| Use Case              | View Co                               | urse                                            |  |
|-----------------------|---------------------------------------|-------------------------------------------------|--|
|                       |                                       |                                                 |  |
| Goal                  | Student 1                             | s able to see course information in the system. |  |
| Precondition          |                                       |                                                 |  |
| Success End Condition | Student s                             | successfully can view courses information.      |  |
| Failed End Condition  | Student i                             | s unable to view courses information            |  |
| Primary actor         | Student                               | Student                                         |  |
| Secondary actor       | N/A                                   |                                                 |  |
| Trigger               | Student click on the "Courses" button |                                                 |  |
|                       | Step                                  | Action                                          |  |
| Description/Main      | 1                                     | System show the user dashboard                  |  |
| Success scenario      | 2                                     | Student clicks "Courses" button                 |  |
|                       | 3                                     | System displays view courses Information        |  |
| Alternative Flow      | Step                                  | Branching Action                                |  |
|                       | 2a                                    | There is no courses available in the database   |  |
| Quality Requirements  | N/A                                   |                                                 |  |

| .2.30 Course Enroll for Student      |                                       |                                                             |  |
|--------------------------------------|---------------------------------------|-------------------------------------------------------------|--|
| Use Case                             | Course E                              | nroll                                                       |  |
| Goal                                 | Students                              | Students will be able to enroll in the course               |  |
| Precondition                         | Student lo                            | og in first                                                 |  |
| SuccessEndCondition                  | Student s                             | uccessfully do his work and can enroll course               |  |
| Failed End Condition                 | Student is                            | s unable to enroll course                                   |  |
| Primary actor                        | Student                               |                                                             |  |
| Secondary actor                      | N/A                                   |                                                             |  |
| Trigger                              | Student c                             | Student click on the "Courses" than "Course Details" button |  |
|                                      | Step                                  | Action                                                      |  |
|                                      | 1                                     | System shows the Student dashboard                          |  |
|                                      | 2                                     | Student clicks "Courses" button                             |  |
| Description/Main<br>Success scenario | 3 System displays courses information |                                                             |  |
| Success scenario                     |                                       | Student clicks "Course Details" button                      |  |
|                                      | 4                                     | System shows course details to the Student                  |  |
|                                      | 5                                     | Student click on "Enroll Now" button                        |  |
|                                      | 6                                     | System shows "successfully course enroll" notification      |  |
|                                      | Step         Branching Action         |                                                             |  |
| Alternative Flows                    | 5a                                    | Student must log in in the system                           |  |
| Quality Requirements                 | N/A                                   | 1                                                           |  |
|                                      | 1                                     |                                                             |  |

#### 3.2.30 Course Enroll for Student

| 5.2.51 view Course Ma                |                                                     |                                                                              |  |
|--------------------------------------|-----------------------------------------------------|------------------------------------------------------------------------------|--|
| Use Case                             | View Co                                             | View Course Material Lecture                                                 |  |
| Goal                                 | Students                                            | Students can view enroll course material lecture                             |  |
| Precondition                         | Student v                                           | vill be able to enroll in the course                                         |  |
| SuccessEndCondition                  |                                                     | Student successfully do his work and can view enroll course material lecture |  |
| Failed End Condition                 | Student is                                          | s unable to view enroll course material lecture                              |  |
| Primary actor                        | Student                                             |                                                                              |  |
| Secondary actor                      | N/A                                                 |                                                                              |  |
| Trigger                              | Student c                                           | Student click on the "Courses" than "Course Details" button                  |  |
|                                      | Step                                                | Action                                                                       |  |
|                                      | 1                                                   | System shows the Student dashboard                                           |  |
|                                      | 2                                                   | Student clicks "Courses" button                                              |  |
| Description/Main<br>Success scenario | 3                                                   | System displays courses information                                          |  |
| Success scenario                     | 4                                                   | Student clicks "Course Details" button                                       |  |
|                                      | 5                                                   | System shows course details to the Student                                   |  |
|                                      | 6                                                   | Student click on "Go To Course" button                                       |  |
|                                      | 7 System shows view enroll courses material lecture |                                                                              |  |
|                                      | Step Branching Action                               |                                                                              |  |
| Alternative Flows                    | 6a                                                  | Student must be enroll course in in the system                               |  |
| Quality Requirements                 | N/A                                                 |                                                                              |  |
| l                                    |                                                     |                                                                              |  |

3.2.31 View Course Material Lecture for Student

| 3.2.32 View Quiz for St              | uuent                                                     |                                                           |  |
|--------------------------------------|-----------------------------------------------------------|-----------------------------------------------------------|--|
| Use Case                             | View Quiz                                                 |                                                           |  |
| Goal                                 | Students will be able to view quiz in the course          |                                                           |  |
| Precondition                         | Student will be able to enroll in the course              |                                                           |  |
| Success End                          | Student successfully do his work and can view quiz course |                                                           |  |
| Condition                            |                                                           |                                                           |  |
| Failed End Condition                 | Student is unable to view quiz course                     |                                                           |  |
| Primary actor                        | Student                                                   |                                                           |  |
| Secondary actor                      | N/A                                                       |                                                           |  |
| Trigger                              | Student click on the "My Accounts" button                 |                                                           |  |
|                                      | Step                                                      | Action                                                    |  |
| Description/Main<br>Success scenario | 1                                                         | System shows the Student dashboard                        |  |
|                                      | 2                                                         | Student clicks "My Accounts" button                       |  |
|                                      | 3                                                         | Student clicks "My Quiz" button, than clicks "New" button |  |
|                                      | 4                                                         | System displays user view quiz information                |  |
|                                      | Step                                                      | Branching Action                                          |  |
| Alternative Flows                    | 4a                                                        | Student will be able to enroll in the course              |  |
| Quality Requirements                 | N/A                                                       |                                                           |  |

#### 3.2.32 View Quiz for Student

| 3.2.33 Attempt Quiz for Student |                                                              |                                                           |  |  |
|---------------------------------|--------------------------------------------------------------|-----------------------------------------------------------|--|--|
| Use Case                        | Attempt Quiz                                                 |                                                           |  |  |
| Goal                            | Students will be able to attempt quiz in the course          |                                                           |  |  |
| Precondition                    | Student will be able to enroll in the course                 |                                                           |  |  |
| SuccessEndCondition             | Student successfully do his work and can attempt quiz course |                                                           |  |  |
| Failed End Condition            | Student is unable to attempt quiz course                     |                                                           |  |  |
| Primary actor                   | Student                                                      |                                                           |  |  |
| Secondary actor                 | N/A                                                          |                                                           |  |  |
| Trigger                         | Student click on the "My Accounts" button                    |                                                           |  |  |
|                                 | Step                                                         | Action                                                    |  |  |
| Description/Main                | 1                                                            | System shows the Student dashboard                        |  |  |
| Success scenario                | 2                                                            | Student clicks "My Accounts" button                       |  |  |
|                                 | 3                                                            | Student clicks "My Quiz" button, than clicks "New" button |  |  |
|                                 | 4                                                            | System displays user view quiz information                |  |  |
|                                 | 5                                                            | Student clicks "Start" button. Quiz is start.             |  |  |
|                                 | 6                                                            | Finishing quiz system auto show result                    |  |  |
|                                 | Step                                                         | Branching Action                                          |  |  |
| Alternative Flows               | 4a                                                           | Student will be able to enroll in the course              |  |  |
| Quality Requirements            | N/A                                                          |                                                           |  |  |

#### 3.2.33 Attempt Quiz for Student

|                                      | 54 View Taken Quiz Result for Student                                  |                                                             |  |  |
|--------------------------------------|------------------------------------------------------------------------|-------------------------------------------------------------|--|--|
| Use Case                             | View Taken Quiz Result                                                 |                                                             |  |  |
| Goal                                 | Students will be able to view taken quiz results in the course         |                                                             |  |  |
| Precondition                         | Student will be able to enroll in the course                           |                                                             |  |  |
| SuccessEndCondition                  | Student successfully do his work and can view taken quiz result course |                                                             |  |  |
| FailedEndCondition                   | Student is unable to view taken quiz result course                     |                                                             |  |  |
| Primary actor                        | Student                                                                |                                                             |  |  |
| Secondary actor                      | N/A                                                                    |                                                             |  |  |
| Trigger                              | Student click on the "My Accounts" button                              |                                                             |  |  |
|                                      | Step                                                                   | Action                                                      |  |  |
| Description/Main<br>Success scenario | 1                                                                      | System shows the Student dashboard                          |  |  |
|                                      | 2                                                                      | Student clicks "My Accounts" button                         |  |  |
|                                      | 3                                                                      | Student clicks "My Quiz" button, than clicks "Taken" button |  |  |
|                                      | 4                                                                      | System displays user view taken quiz result information     |  |  |
|                                      | Step                                                                   | Branching Action                                            |  |  |
| Alternative Flows                    | 4a                                                                     | Student will be able to enroll in the course                |  |  |
| Quality<br>Requirements              | N/A                                                                    |                                                             |  |  |

3.2.34 View Taken Quiz Result for Student

- **3.3 Activity Diagram**
- 3.3.1 Super Admin

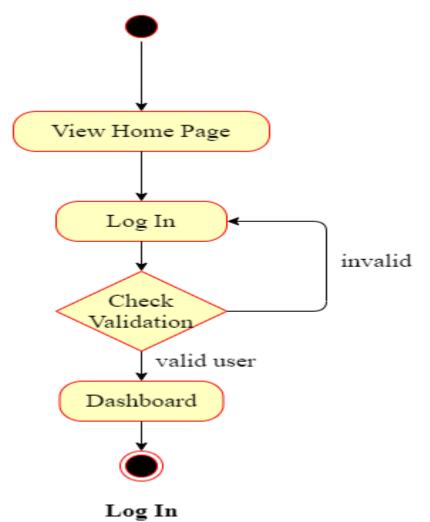

Figure 3.5: Activity Diagram for Super Admin Log In

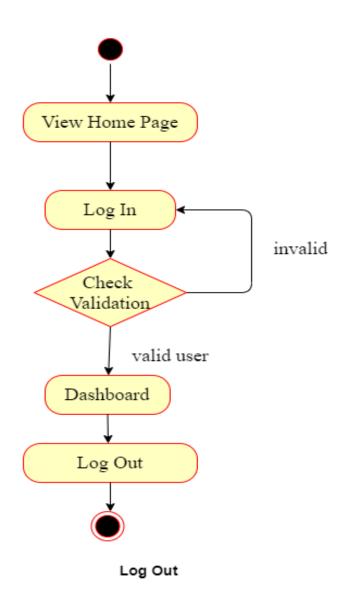

Figure 3.6: Activity Diagram for Super Admin Log Out

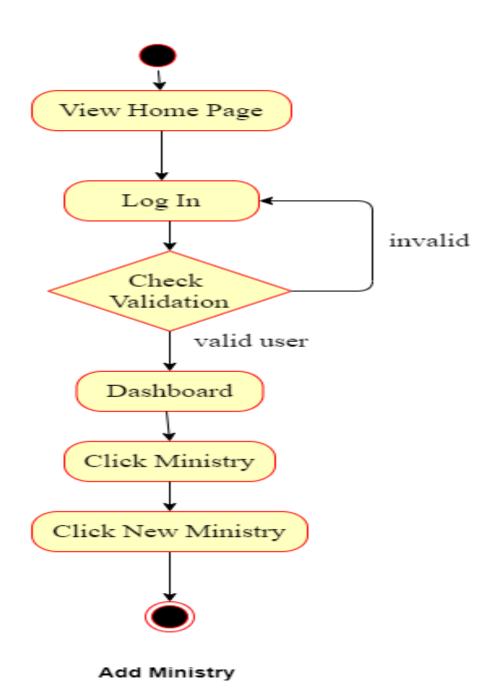

Figure 3.7: Activity Diagram for Super Admin Add Ministry

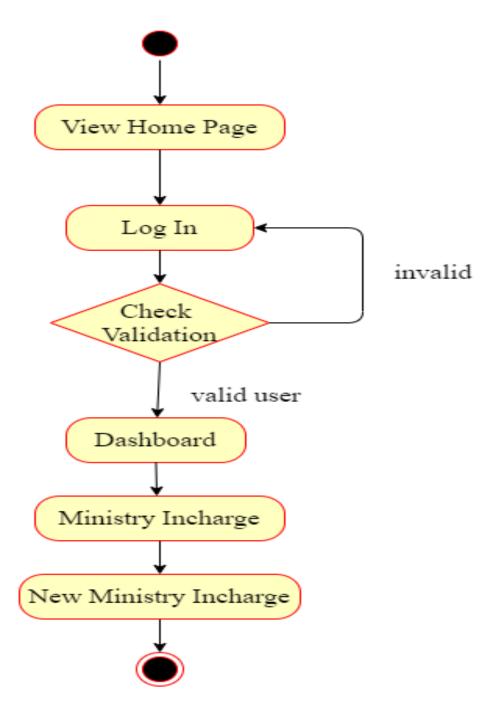

#### Add Ministry Incharge for super admin

Figure 3.8: Activity Diagram for Super Admin Add Ministry Incharge

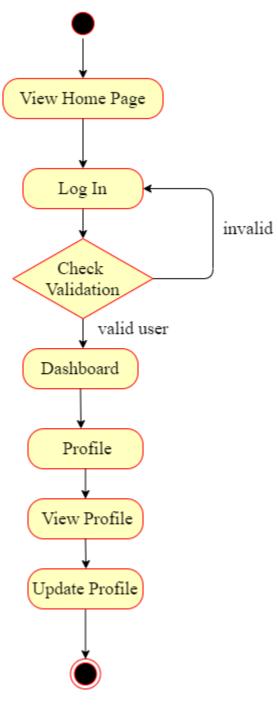

Update Profile

Figure 3.9: Activity Diagram for Super Admin Update Profile

### 3.3.2 Ministry Incharge

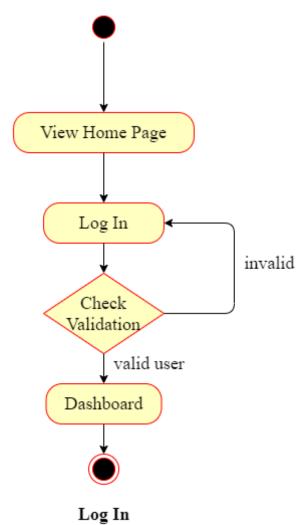

Figure 3.10: Activity Diagram for Ministry Incharge Log In

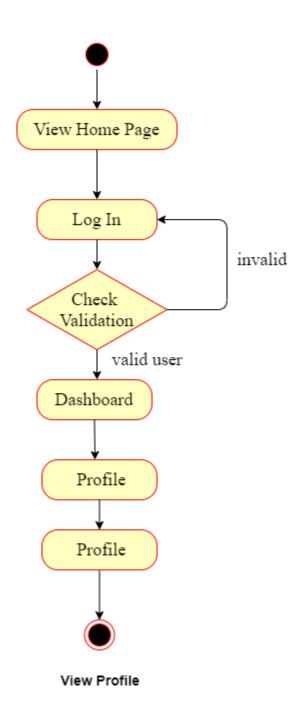

Figure 3.11: Activity Diagram for Ministry Incharge View Profile

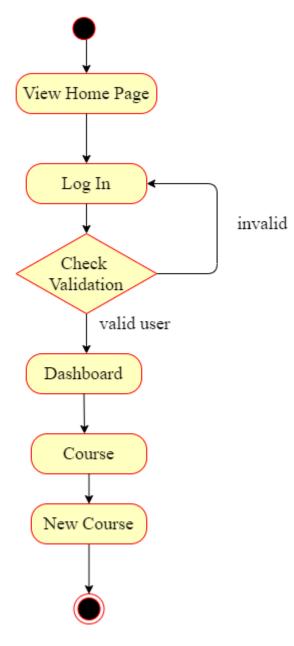

add Course for Ministry Incharge

Figure 3.12: Activity Diagram for Ministry Incharge Add Course

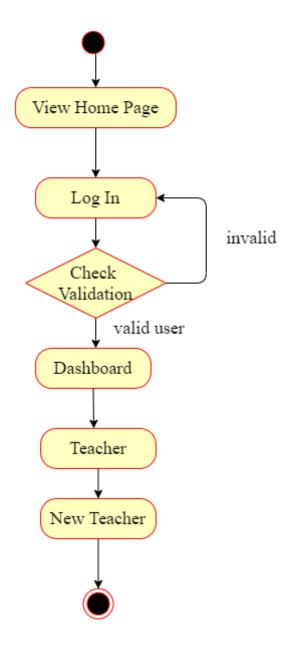

Add Teacher

Figure 3.13: Activity Diagram for Ministry Incharge Add Teacher

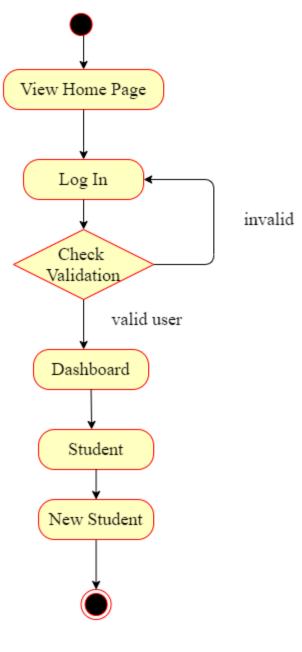

Add Student

Figure 3.14: Activity Diagram for Ministry Incharge Add Student

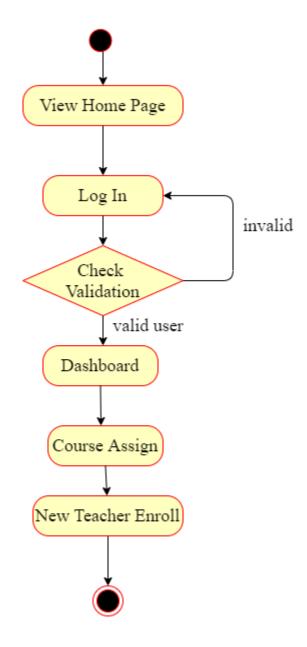

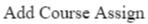

Figure 3.15: Activity Diagram for Ministry Incharge Add Course Assign

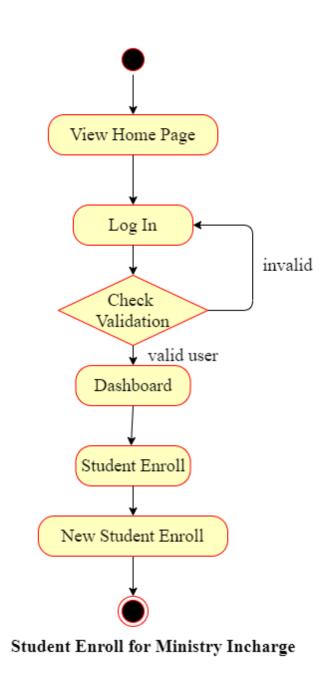

Figure 3.16: Activity Diagram for Ministry Incharge Add Student Enroll

## 3.3.3 Teacher

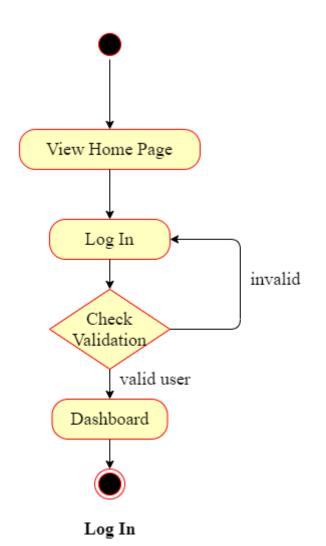

Figure 3.17: Activity Diagram for Teacher Log In

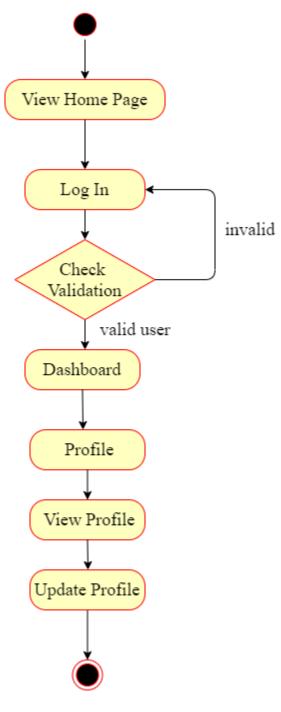

Update Profile

Figure 3.18: Activity Diagram for Teacher Update Profile

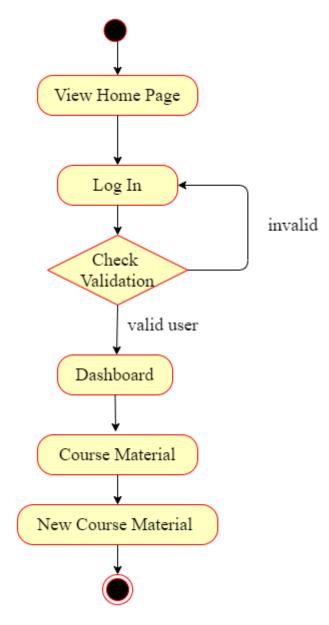

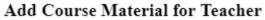

Figure 3.19: Activity Diagram for Teacher Add Course Material

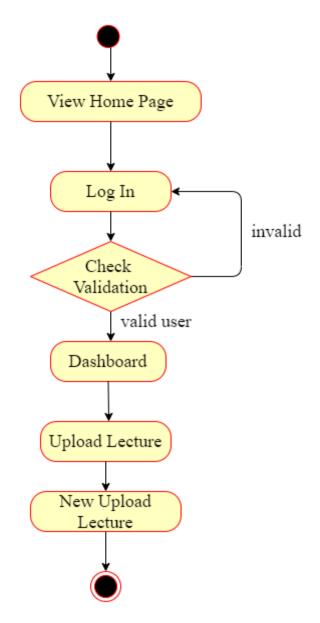

Add Course Material Upload

Figure 3.20: Activity Diagram for Teacher Add Course Material Upload

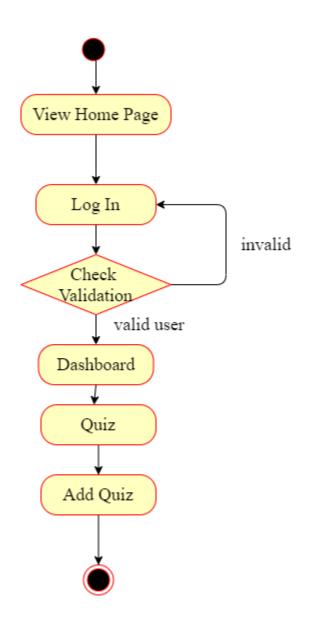

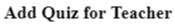

Figure 3.21: Activity Diagram for Teacher Add Quiz

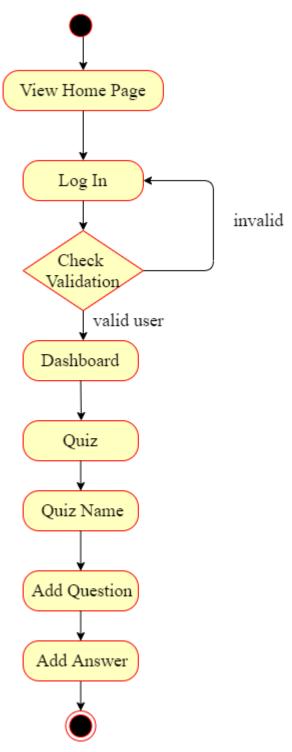

Add Question & Answer for Teacher

Figure 3.22: Activity Diagram for Teacher Add Question & Answer

## 3.3.4 Student

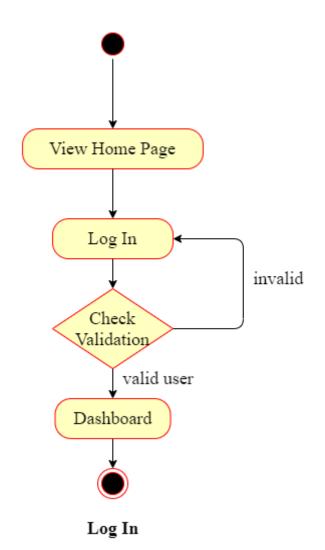

Figure 3.23: Activity Diagram for Student Log In

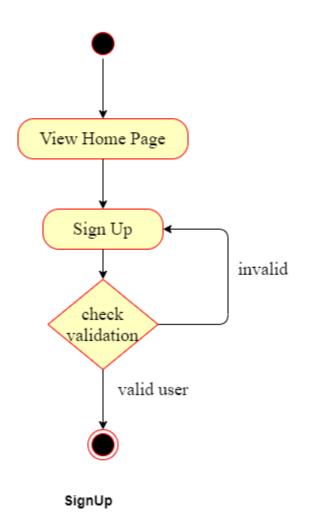

Figure 3.24: Activity Diagram for Student Sign Up

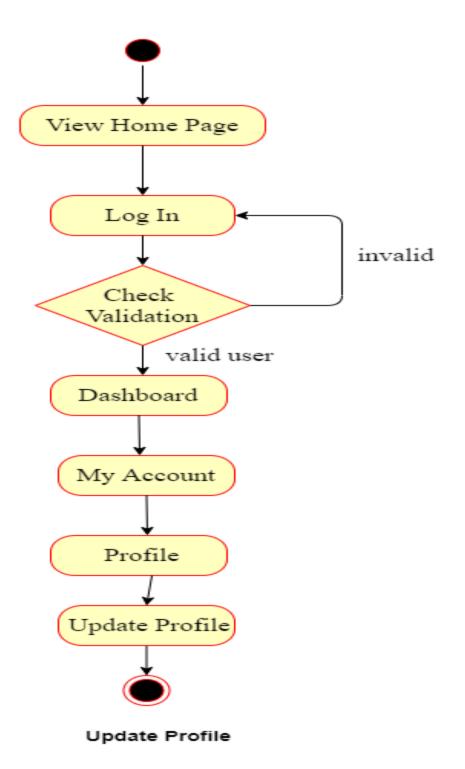

Figure 3.25: Activity Diagram for Student Update Profile

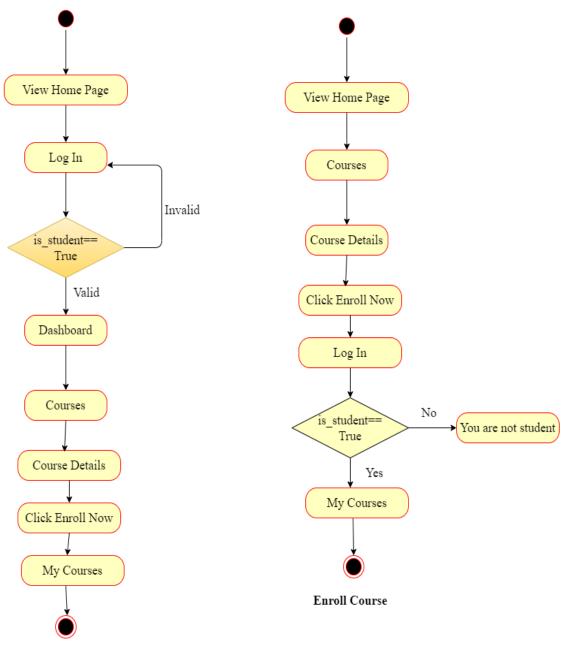

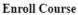

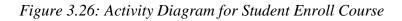

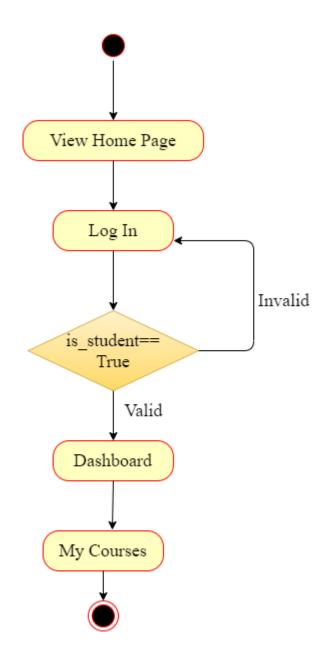

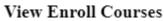

Figure 3.27: Activity Diagram for Student View Enroll Courses

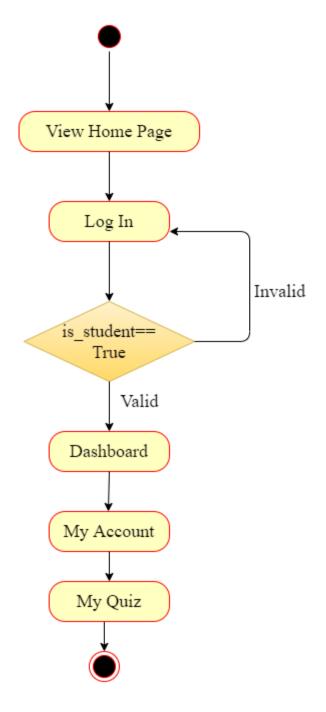

View Quiz

Figure 3.28: Activity Diagram for Student View Quiz

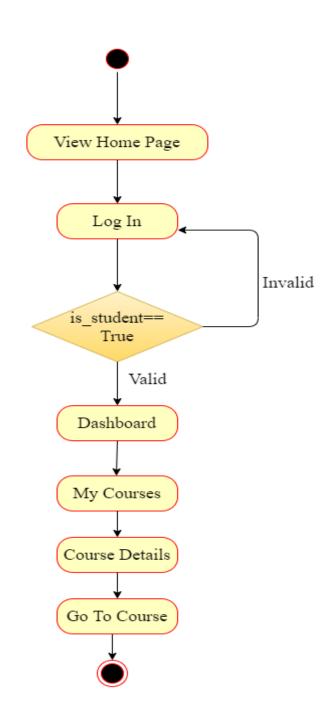

View Enroll Courses Material Lecture

Figure 3.29: Activity Diagram for Student View Enroll Course Material Lecture

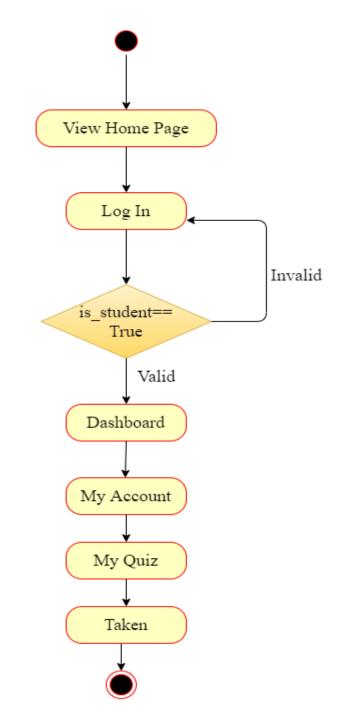

View Taken Quiz & View Taken Quiz Result

Figure 3.30: Activity Diagram for Student View Taken Quiz & View Taken Quiz Result

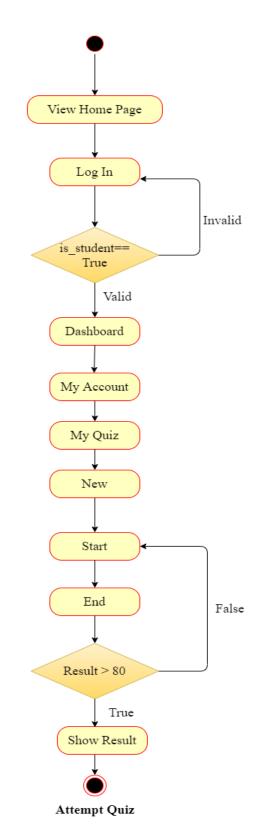

Figure 3.31: Activity Diagram for Student Attempt Quiz

## 3.4 Sequence Diagram

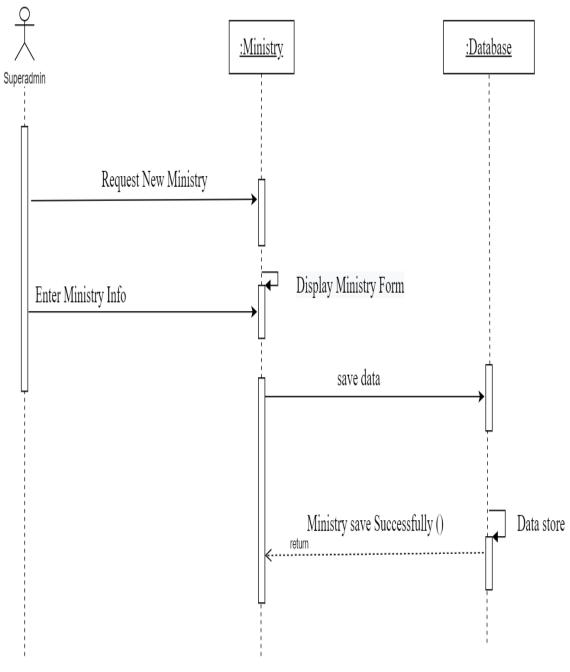

Add Ministry For SuperAdmin

Figure 3.32: Add Ministry for Super Admin

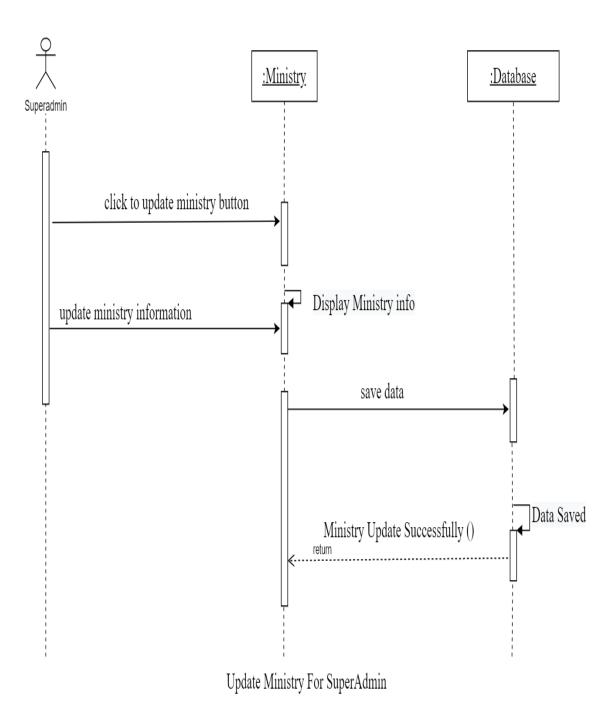

Figure 3.33: Update Ministry for Super Admin

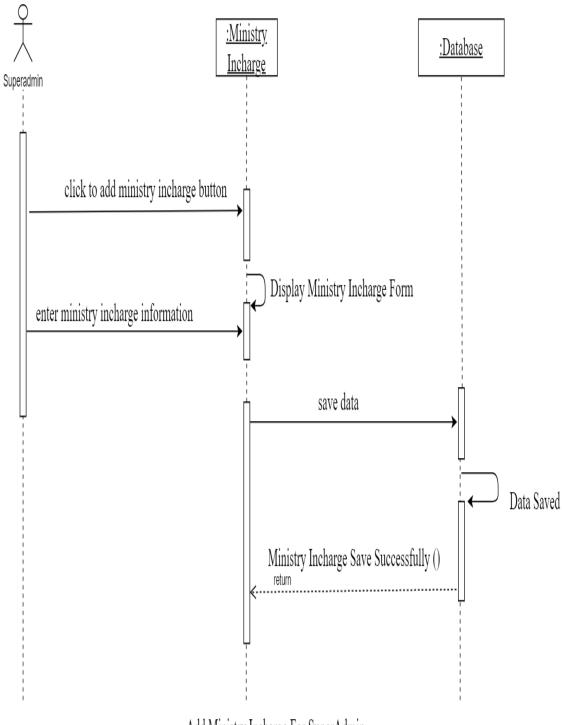

Add Ministry Incharge For SuperAdmin

Figure 3.34: Add Ministry Incharge for Super Admin

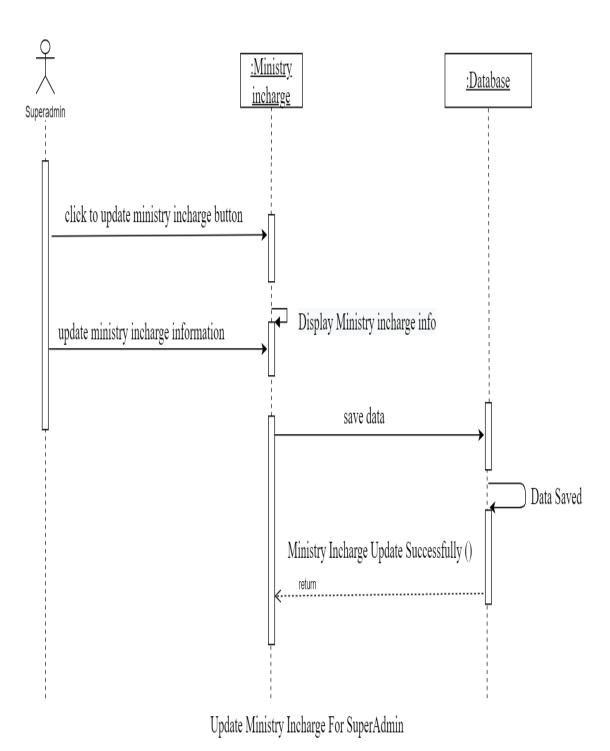

Figure 3.35: Update Ministry Incharge for Super Admin

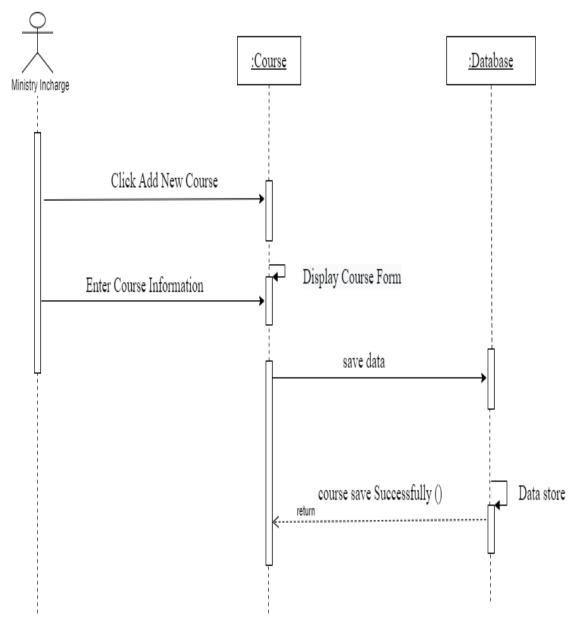

Add Course for Ministry Incharge

Figure 3.36: Add Course for Ministry Incharge

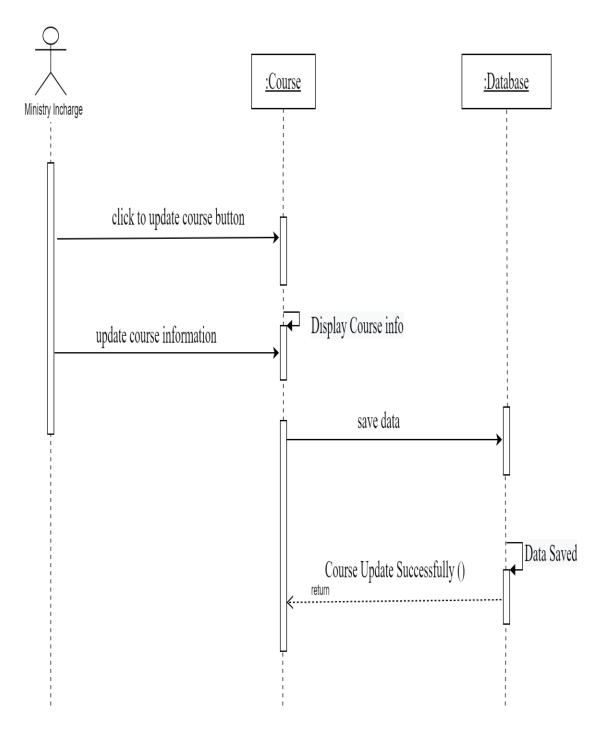

Update Course For Ministry Incharge

Figure 3.37: Update Course for Ministry Incharge

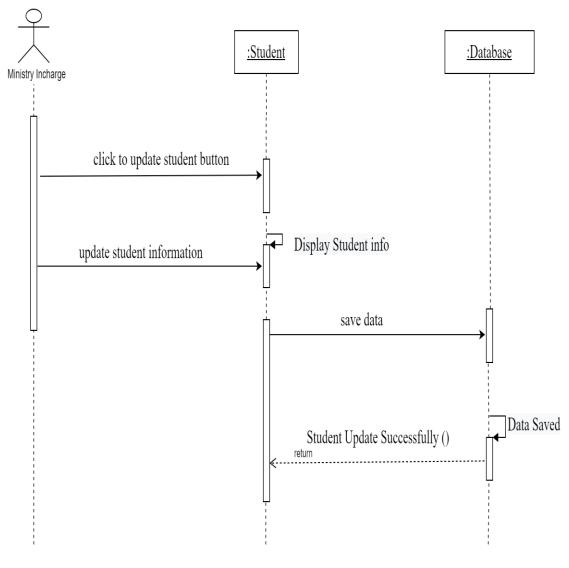

Update Student For Ministry Incharge

Figure 3.38: Add Teacher for Ministry Incharge

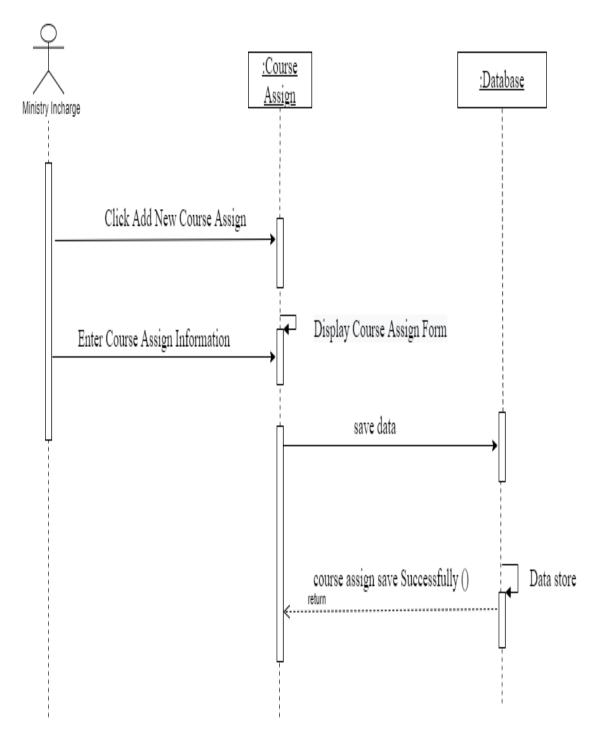

Add Course assign for Ministry Incharge

Figure 3.39: Add Course Assign for Ministry Incharge

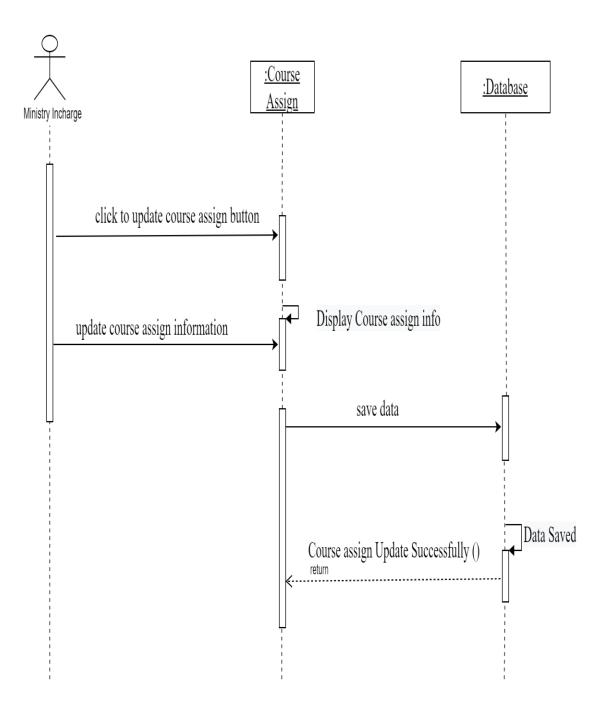

Update Course Assign For Ministry Incharge

Figure 3.40: Update Course Assign for Ministry Incharge

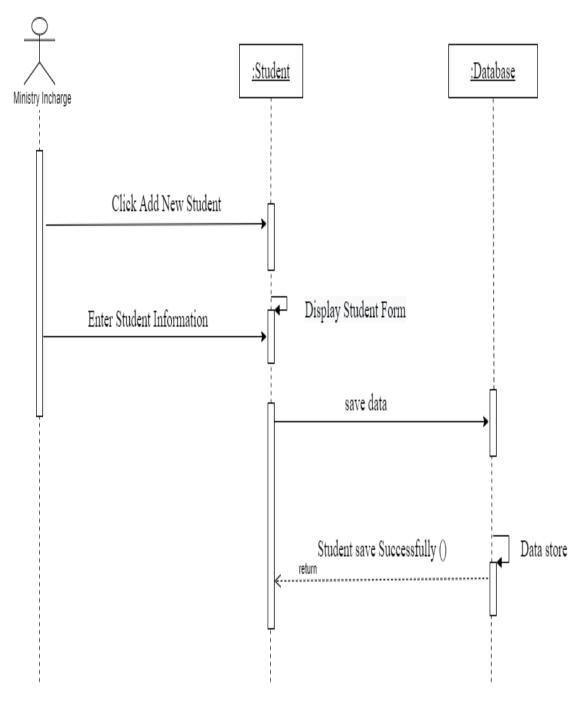

Add Student for Ministry Incharge

Figure 3.41: Add Student for Ministry Incharge

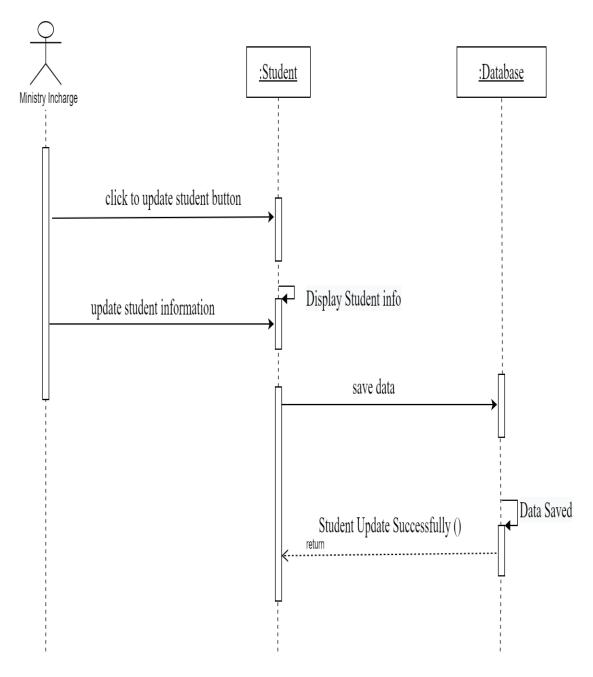

Update Student For Ministry Incharge

Figure 3.42: Update Student for Ministry Incharge

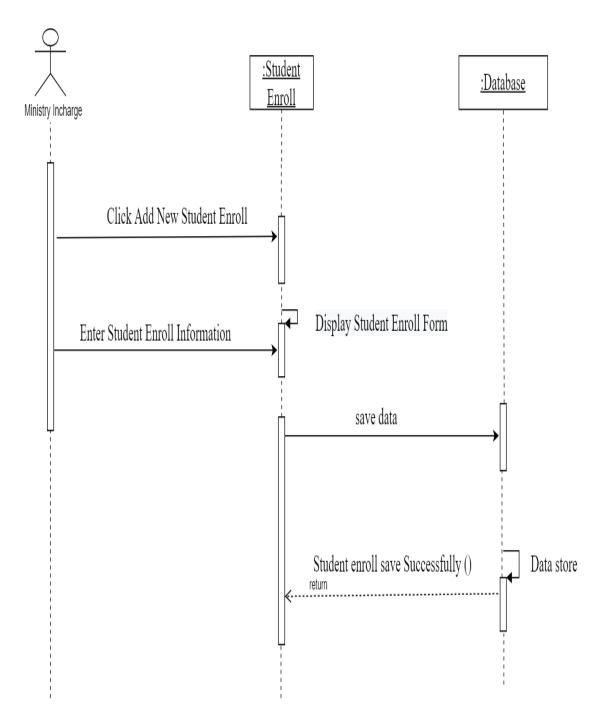

Add Student Enroll for Ministry Incharge

Figure 3.43: Add Student Enroll for Ministry Incharge

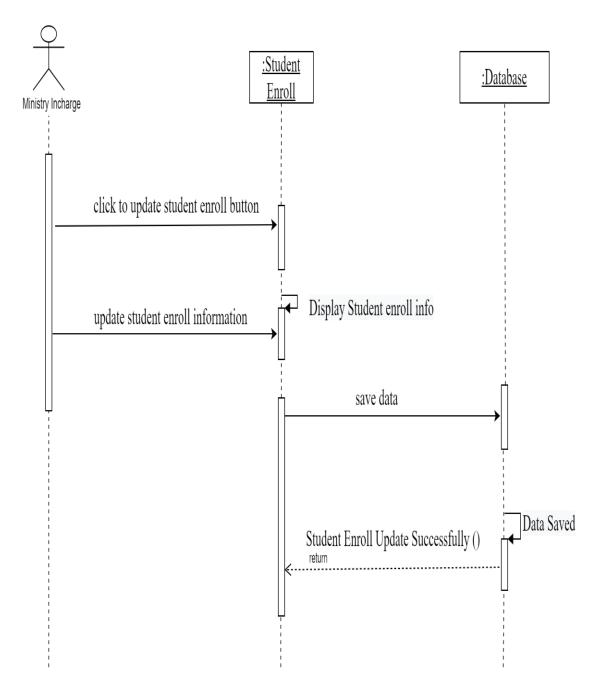

Update Student Enroll for Ministry Incharge

Figure 3.44: Update Student Enroll for Ministry Incharge

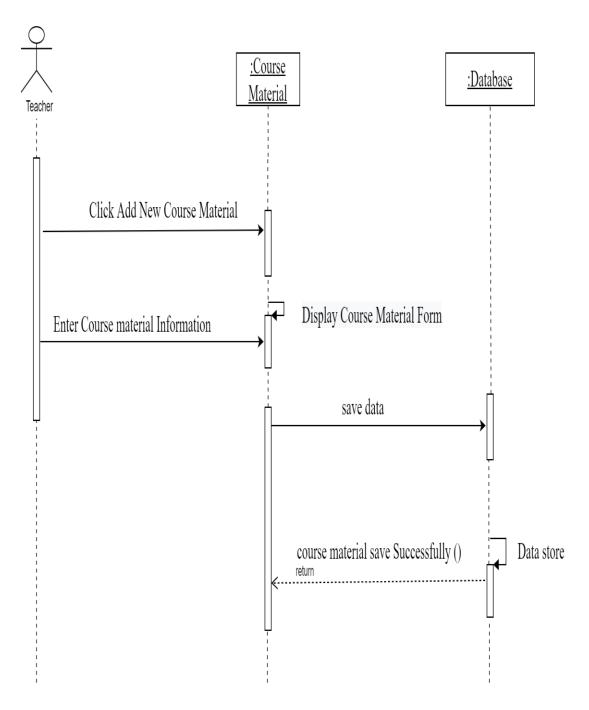

Add Course Material for Teacher

Figure 3.45: Add Course Material for Teacher

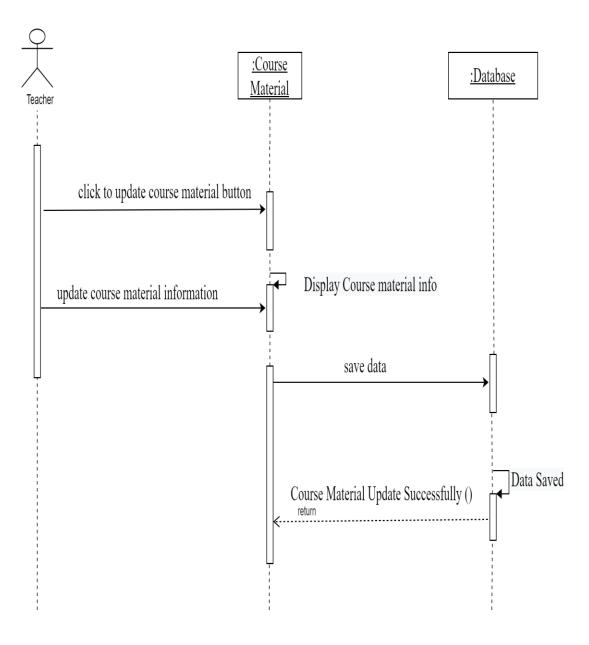

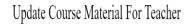

Figure 3.46: Update Course Material for Teacher

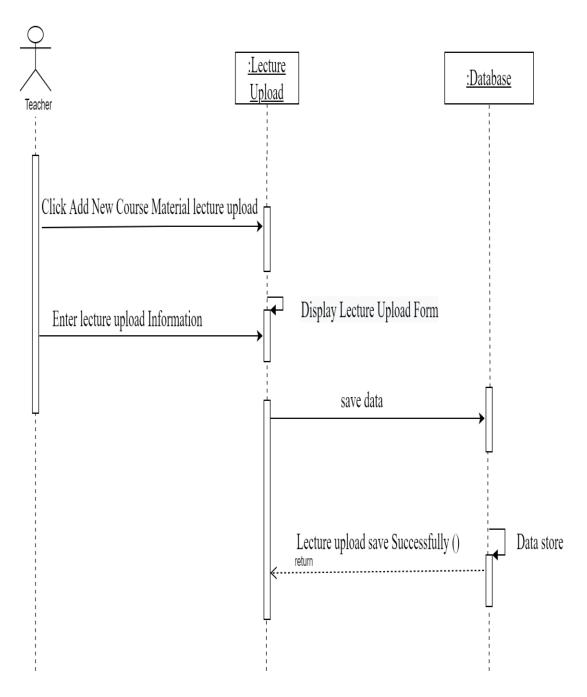

Add Lecture Upload for Teacher

Figure 3.47: Add Lecture Upload for Teacher

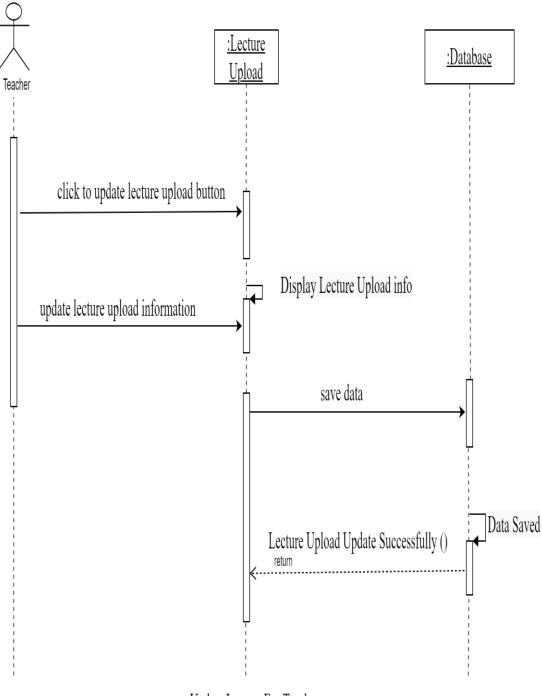

Update Lecture For Teacher

Figure 3.48: Update Lecture for Teacher

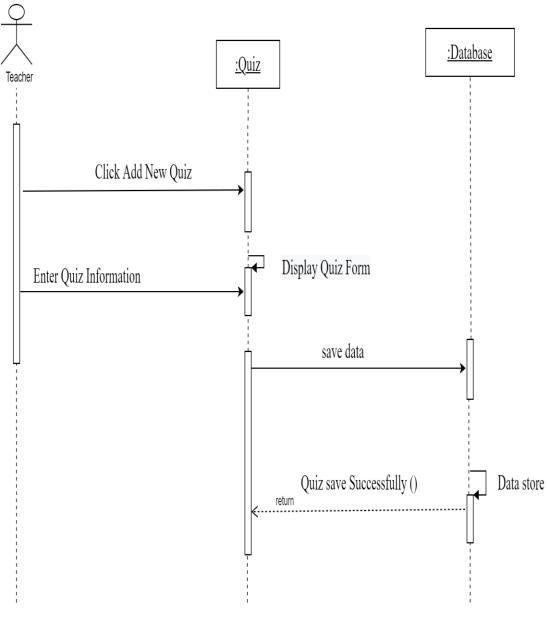

Add Quiz for Teacher

Figure 3.49: Add Quiz for Teacher

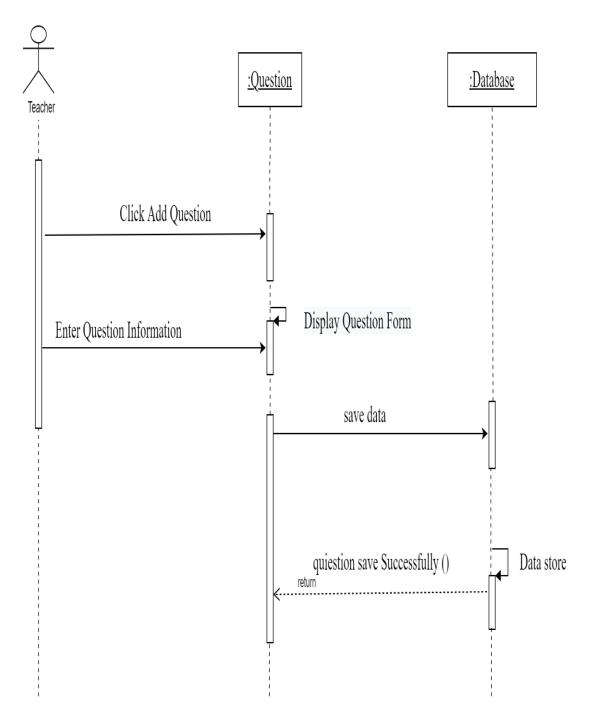

Add Question for Teacher

Figure 3.50: Add Question for Teacher

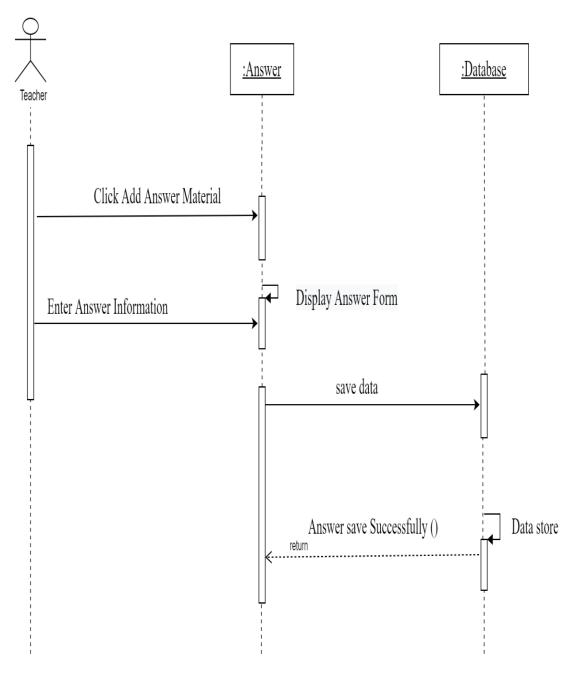

Add Answer for Teacher

Figure 3.51: Add Answer for Teacher

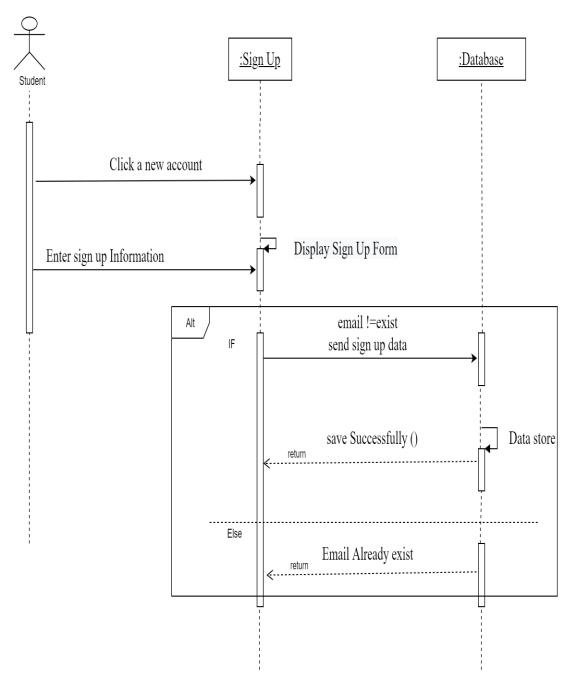

Sign Up for Studnet

Figure 3.52: Sign Up for Student

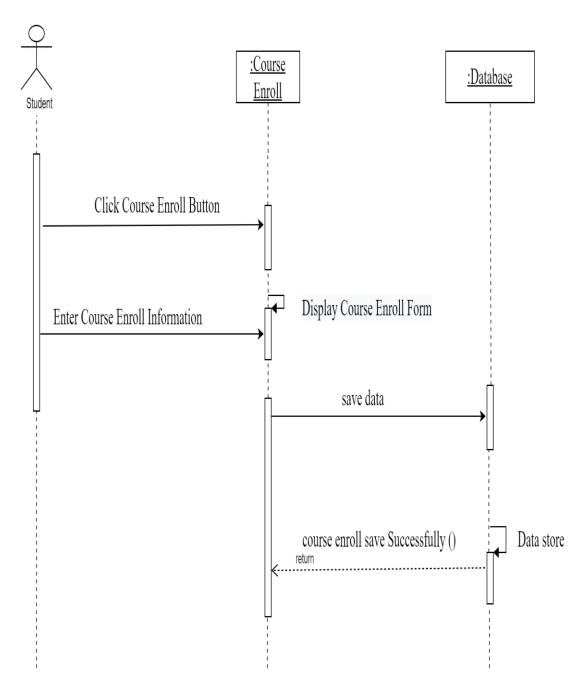

Course Enroll for Teacher

Figure 3.53: Course Enroll for Student

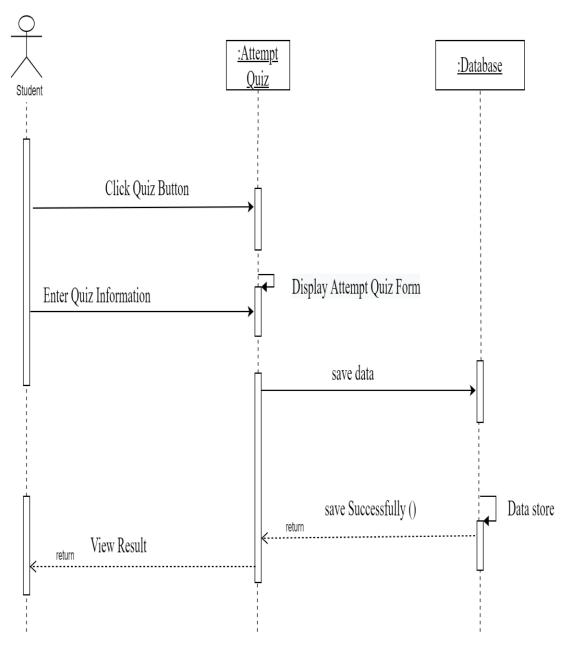

Attempt Quiz for Teacher

Figure 3.54: Attempt Quiz for Student

#### **Chapter 4**

#### System Design Specification (SDS)

#### **4.1 Development Tools and Technologies**

#### 4.1.1 User Interface Technology

#### 4.1.1.1 HTML

Hypertext Markup Language (HTML) is the standard markup language for documents designed to be displayed in a web browser. It can be assisted by technologies such as Cascading Style Sheets (CSS) and scripting languages such as JavaScript.

#### 4.1.1.2 CSS

Cascading Style Sheet (CSS) is style sheet language used for describing the presentation of a document within a markup language like HTML. It is a cornerstone technology of the World Wide Web, alongside HTML and JavaScript

#### 4.1.1.3 JavaScript

JavaScript (JS) is a high level, just-in-time compiled, object-oriented programming language that conforms to the ECMAScript specification. Alongside HTML and CSS, JavaScript is one of the core technologies of the World Wide Web. It enables interactive web pages and is an essential part of web applications

#### 4.1.2 Implementation Tools and Platform

#### 4.1.2.1 Editor

A source-code editor is text editor program designed specifically for editing source code of computer program. It is a fundamental programming tool, as the fundamental job of programmers is to write and edit source code. "E-learning" is developed using Pycharm text editor.

#### 4.1.2.2 Database

A database is an organize collection data, generally stored and accessed electronically from a computer system. The database management system (DBMS) is the software that interacts with end users, applications, and the database itself to capture and analyze the data. "E-learning" is built on Sqlite3 database.

#### 4.2 Class Diagram

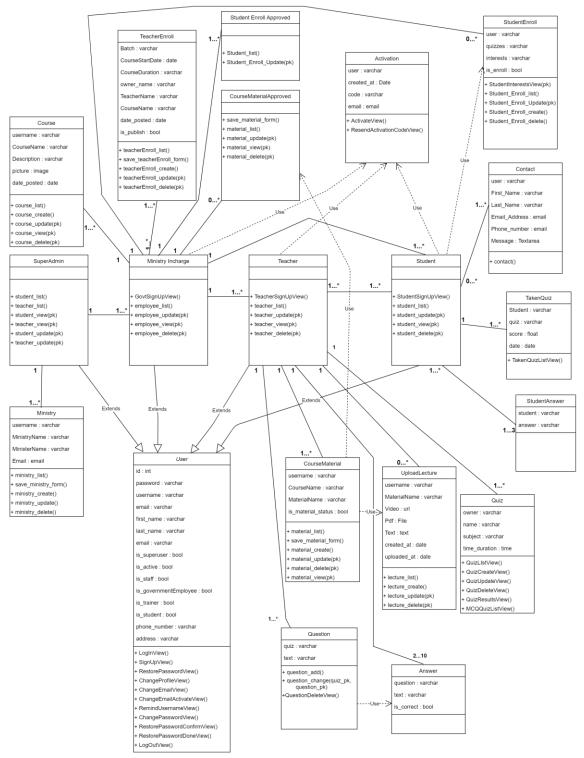

Figure 4. 1: Class Diagram

### 4.3 ERD Diagram

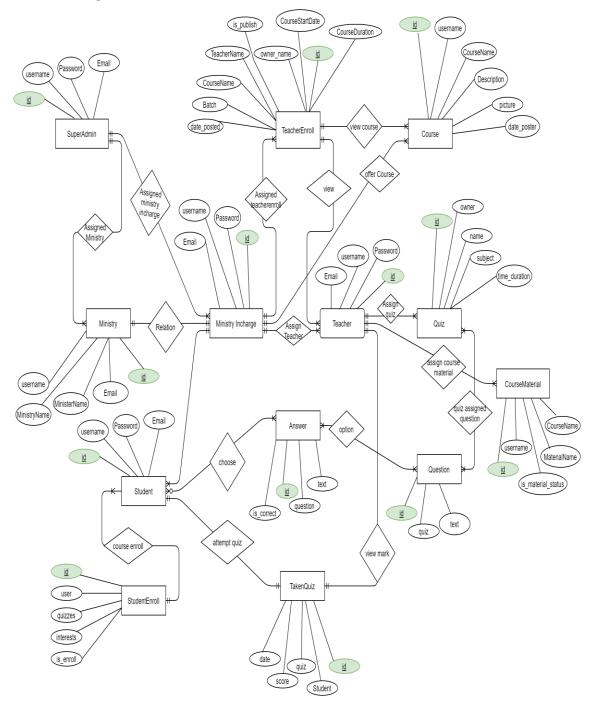

Figure 4. 2: ERD Diagram

### Chapter 5

### System Test

#### 5.1 Test Cases

#### 5.1.1 Account Sign Up

| Test Case: 5.1.1           | Test case Name: Account Sign |  |  |
|----------------------------|------------------------------|--|--|
|                            | Up                           |  |  |
| System: E-Learning         | Subsystem:                   |  |  |
| Designed by: Md. Joy Islam | Design Date:                 |  |  |
| Executed by:               | Execution Date:              |  |  |

**Description:** A user must be registered to gain access to the student dashboard. To sign up an account, a user must provide a valid email address and password

#### **Pre-condition:**

- Email must be unique
- Your password cannot be too similar to your other personal information.
- Your password must contain at least 8 characters.
- Your password can't be a commonly used password.
- Your password can't be entirely numeric.

| Step | Email                         | Password        | Response                                             | Pass/Fa<br>il | Comme<br>nt |
|------|-------------------------------|-----------------|------------------------------------------------------|---------------|-------------|
| 1    | joyislam1954@gmail.com        | 171-35-<br>1954 | Registration successful                              | Pass          |             |
| 2    | joy35-1954@diu.edu.bd         | 17135195<br>4   | Registration successful                              | Pass          |             |
| 3    | joyislam1954job@gamil.c<br>om | Joy             | Password<br>must contain<br>at least 8<br>characters | Fail          |             |

### 5.1.2 Log In

| Test Case: 5.1.2           | Test case Name: Log In |
|----------------------------|------------------------|
| System: E-Learning         | Subsystem:             |
| Designed by: Md. Joy Islam | Design Date:           |
| Executed by:               | Execution Date:        |

Description: Registered user must login to access their dashboard. The system will

check for authentication and authorization.

## Pre-condition:

- User must input valid email and password
- User should registration first
- Let email be joyislam1954@diu.edu.bd and password:171351954

| Step  | Email                                         | Password  | Response   | Pass/Fail | Comment |  |  |  |
|-------|-----------------------------------------------|-----------|------------|-----------|---------|--|--|--|
| 1     | joy35-                                        | 171351954 | Login      | Pass      |         |  |  |  |
|       | 1954@diu.edu.bd                               |           | successful |           |         |  |  |  |
| 2     | joy35-                                        | 17131954  | Wrong      | Fail      |         |  |  |  |
|       | 1954@diu.edu.bd                               |           | email or   |           |         |  |  |  |
|       |                                               |           | password   |           |         |  |  |  |
| 3     | joy351954@diu.edu.bd                          | 171351954 | Wrong      | Fail      |         |  |  |  |
|       |                                               |           | email or   |           |         |  |  |  |
|       |                                               |           | password   |           |         |  |  |  |
| Post- | Post-condition: User can access to the system |           |            |           |         |  |  |  |

## 5.1.3 Add Ministry Incharge

| Test  | Case: 5.1.3                  |          | Test case          | Name: Ad  | ld Ministry |
|-------|------------------------------|----------|--------------------|-----------|-------------|
|       |                              |          | Incharge           |           |             |
| Syste | m: E-Learning                |          | Subsystem:         |           |             |
| Desig | ned by: Md. Joy Islam        |          | Design Date        | 5:        |             |
| Execu | ited by:                     |          | Execution 1        | Date:     |             |
| Descr | iption: Super Admin can ad   | ld minis | try incharge       |           |             |
| Pre-c | ondition:                    |          |                    |           |             |
| •     | Super Admin must be log      | in       |                    |           |             |
| Step  | Action                       |          | Response           | Pass/Fail | Comment     |
| 1     | Super Admin fill up a        | all the  | System add a       | Pass      |             |
|       | required files and click on  | "Save    | new ministry       |           |             |
|       | Ministry Incharge" button    |          | incharge and       |           |             |
|       |                              |          | display it to the  |           |             |
|       |                              |          | super admin.       |           |             |
| 2     | Super Admin does not fill    | up all   | All required files | Fail      |             |
|       | the required files           |          | must be filled up  |           |             |
| Post- | condition: a new ministry in | charge   | will added         | <u> </u>  |             |

## 5.1.4 View Ministry Incharge

| Test  | Case: 5.1.4                                                                   | Test case            | Name: V      | View Ministry |  |  |  |
|-------|-------------------------------------------------------------------------------|----------------------|--------------|---------------|--|--|--|
|       |                                                                               | Incharge             |              |               |  |  |  |
| Syste | System: E-Learning Subsystem:                                                 |                      |              |               |  |  |  |
| Desig | med by: Md. Joy Islam                                                         | Design Dat           | e:           |               |  |  |  |
| Execu | uted by:                                                                      | Execution            | Date:        |               |  |  |  |
| Desci | <b>iption:</b> Super Admin can view min                                       | istry incharge       |              |               |  |  |  |
| Pre-c | ondition:                                                                     |                      |              |               |  |  |  |
| •     | Super Admin must be log in                                                    |                      |              |               |  |  |  |
| •     | Super admin must have at least or                                             | ne ministry incharge | e to display |               |  |  |  |
| Step  | Action                                                                        | Response             | Pass/Fai     | l Comment     |  |  |  |
| 1     | Super Admin click to "ministry                                                | System display       | Pass         |               |  |  |  |
|       | incharge" button                                                              | ministry             |              |               |  |  |  |
|       |                                                                               | incharge             |              |               |  |  |  |
| Post- | Post-condition: system ministry incharge will be displayed to the super admin |                      |              |               |  |  |  |

## 5.1.5 Log Out

| Test  | Case: 5.1.5                                       | Test case Name: Log Out |           |         |  |  |  |
|-------|---------------------------------------------------|-------------------------|-----------|---------|--|--|--|
| Syste | m: E-Learning                                     | Subsystem:              | :         |         |  |  |  |
| Desig | med by: Md. Joy Islam                             | Design Dat              | e:        |         |  |  |  |
| Execu | ited by:                                          | Execution               | Date:     |         |  |  |  |
| Descr | iption: user log out from their dash              | lboard                  |           |         |  |  |  |
| Pre-c | ondition:<br>The user must be logged in to the    | system                  |           |         |  |  |  |
| Step  | Action                                            | Response                | Pass/Fail | Comment |  |  |  |
| 1     | Super Admin click to "Log Out"                    | System display          | Pass      |         |  |  |  |
|       | button                                            | Home page               |           |         |  |  |  |
| Post- | Post-condition: user log out from their dashboard |                         |           |         |  |  |  |

### Chapter 6

### Conclusion

### 6.1 GitHub Link

The source code of "Final-Semester-Project" can be found at GitHub.

GitHub Link: https://github.com/joy1954islam/Final-Semester-Project

### **6.2 Limitations**

In my project, there is a leaking filed named "course certificate".

### 6.3 Future Scope

In future, it is necessary for my project to solve the limitation issue that I have mentioned previously.

### Chapter 7

### UI Design

### LANDING PAGE

This is the Landing page of the project. When a user enters the system, they can see this landing page.

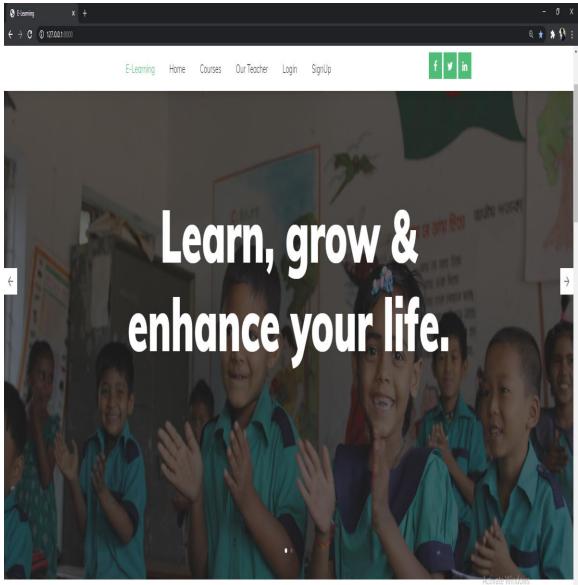

Go to Settings to activate Windows.

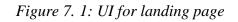

©Daffodil International University

### **View All Courses**

When a user visit this site user view all courses in the system

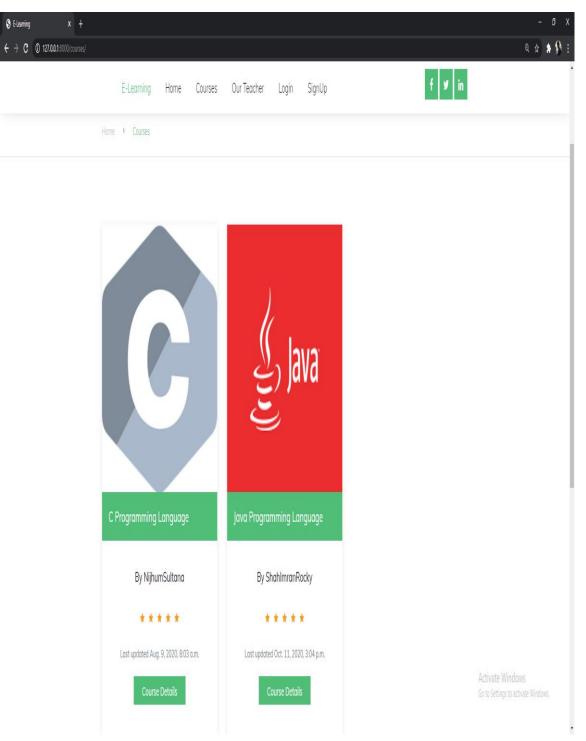

Figure 7. 2: UI for view all Courses

## Log In Page

| € Elearning         x         +           ←         →         C         © 127.0.01.0000/accounts/log-in/ |                                                                           | - 5 X<br>Q & <b>\$</b> }                                |
|----------------------------------------------------------------------------------------------------|---------------------------------------------------------------------------|---------------------------------------------------------|
| E-Learning Home Cou                                                                                      | rses Our Teacher Login SignUp                                             | f y in                                                  |
|                                                                                                    | Log In                                                                    | Elf?                                                    |
| Home 🔰 Login                                                                                             |                                                                           |                                                         |
|                                                                                                    |                                                                           |                                                         |
|                                                                                                    | Email*                                                                    |                                                         |
|                                                                                                    |                                                                           |                                                         |
|                                                                                                    | Password*                                                                 |                                                         |
|                                                                                                    |                                                                           |                                                         |
|                                                                                                    | C Remember me                                                             |                                                         |
|                                                                                                    | Log In                                                                    |                                                         |
|                                                                                                    | First time here? Create new Account                                       |                                                         |
|                                                                                                    | Forgot your possword?                                                     |                                                         |
|                                                                                                    | <ul><li>Forgat your username?</li><li>Resend an activation code</li></ul> |                                                         |
|                                                                                                    |                                                                           | Activate Windows                                        |
|                                                                                                    |                                                                           | Activate Windows<br>Go to Settings to activate Windows. |
|                                                                                                    |                                                                           | ,                                                       |

Figure 7. 3: UI for Log In

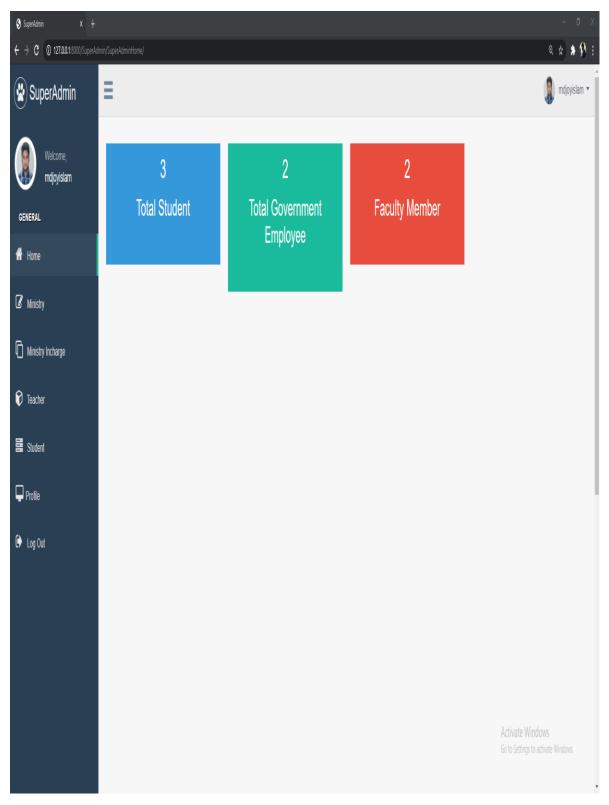

## Super Admin Dashboard

Figure 7. 4: UI for super admin dashboard

## Super Admin Ministry Incharge

| 🚯 SuperAdmin 🛛 🗙 🕂             | - đ )                                                                                | ł |
|--------------------------------|--------------------------------------------------------------------------------------|---|
| ← → C (0 127.00.1:8000/SuperAd | dmin(employee) Q 🕁 🏶 🚯                                                               |   |
| SuperAdmin                     | 🔳 májovislam 🕶                                                                       |   |
| Welcome,<br>mdjoyislam         | + New Ministry Incharge                                                              |   |
| GENERAL                        | Button Example Users                                                                 |   |
| 🕈 Home                         | Username contains: Last name contains: Last name contains:                           |   |
| 🕼 Ministry                     |                                                                                      |   |
| G Ministry Incharge            | MinistryName:<br>□ Education Ministry □ Information Technology □ ICT □ Food Ministry |   |
| 🕅 Teacher                      | Q Search                                                                             |   |
| ≣ Student                      | Copy CSV Excel PDF Print                                                             |   |
| 🖵 Profile                      | Show 10 💌 entries                                                                    |   |
| 🗭 Log Out                      | Search:                                                                              |   |
|                                | ld 👔 UserName 👔 First Name 👔 Last Name 👔 Email 👔 Ministry Name 👔 👔                   |   |
|                                | 15 NijhumSultana Nijhum Sultana1981 joy35-1954@diu.edu.bd Education Ministry 📝 💿 📋   |   |
|                                | 22 ShahlmranRocky Shah Imran Rocky rocky1849@gmail.com ICT 📝 💿 📋                     |   |
|                                | Showing 1 to 2 of 2 entries<br>Go to Settings to activate Windows                    |   |
|                                |                                                                                      | ¥ |

Figure 7. 5: UI for Super admin ministry incharge

## **Ministry Incharge Dashboard**

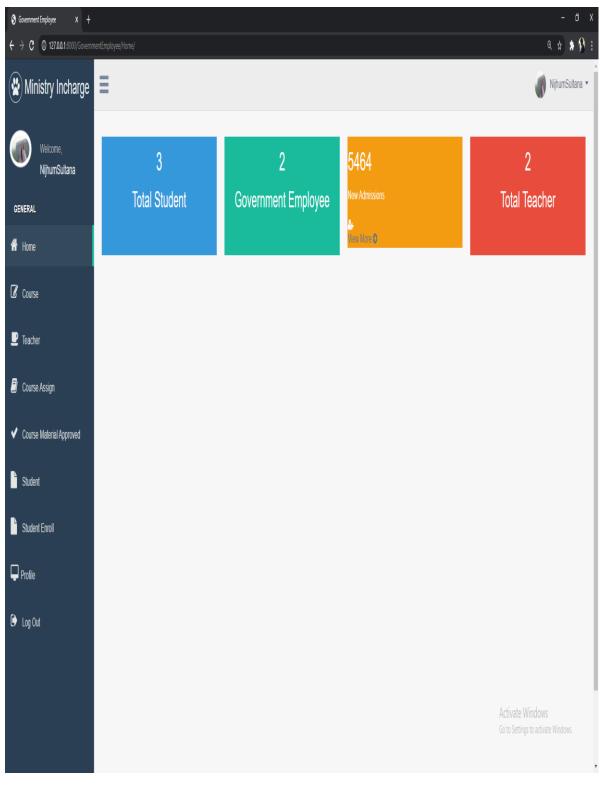

Figure 7. 6: UI for Ministry Incharge Dashboard

## **Ministry Incharge View Course**

| → C ③ 127.00.1.8000/GovernmentE     | mployee/course/                    |                                                                                                    | ପ୍             | * *          |
|-------------------------------------|------------------------------------|----------------------------------------------------------------------------------------------------|----------------|--------------|
| Ministry Incharge 📃                 |                                    |                                                                                                    | 0              | NijhumSultar |
| Welcome,<br>NijhumSultana           |                                    |                                                                                                    | ŧ              | New Course   |
| eneral                              | Button Example Us                  | ers                                                                                                    |                |              |
| Home                                | id CourseName                      | Description                                                                                                    | Picture        |              |
| Course<br>P. Teacher                | 20 C<br>Programming<br>Language    | এই কোসটি এমন ভাবে তেরি করা যে, আপনি যদি কোন দিন প্রোগ্রামিং নাও করে থাকেন, তরুও সব কিছু আপনার কাছে খুব সাবলিন মনে হবে। Course টি শুধু<br>মাত্র C programming এর জন্য না, এটি এমন ভাবে তেরি যে আপনি এখানকার concept থেকে অন্য যে কোন programming language আপনার পছন্দের                                                                                                    | 0              | 0            |
| Course Assign                       | Language                           | programming language নিয়ে কান্ড করতে পারবেন। তবে এটা ভাবা ঠিক হবে না যে syntax same বলে language same অথবা syntax ভিন্ন বলে হয়ত বা এই<br>Concept গুলো কার্সো লাগবে না। Syntax যেমনই হক না কেন এখানকার concept universally programming language এর জন্য প্রয়োগ যোগ্য। একটু উদাহরণ<br>দিলে আরেকটু পরিষ্কার হবে, Visual Basic programming language এর syntax সপুর্ণ ভিন্ন ধরণের, কিন্তু এইখান কার variables, datatype, conditions, control-<br>flow(if-else, switch), looping, variables lifecycle etc concept শিখে তারপর যদি আপানি visual basic এর syntax datatype, scoping ইত্যাদি search করেন                                                                                                    |                | /            |
| Course Material Approved<br>Student |                                    | তাহলেই আপনি যুব সহজেই বুঝে যাবেন কিভাবে Visual Basic এ কাজ করতে হয়। আরেকটা উদাহরণ না দিলেই নয়, Javascript অনেকটা দেখতে C এর<br>মত(যে সব language দেখতে C এর মত এদের কে বলে C-base syntax), এখন আপনি যদি মনে করেন Javascript এর variable, datatype, scoping ইত্যাদি C<br>এর মত, তাহলে মন্ত বড় ভুল করবে। আবার আরেকটা জিনিস বলতে হয় যে syntax programming এর সব কিছু না, আপনি যদি এই ভিডি৪ গুলা দেখে ৪-৫ টা                                                                                                    |                |              |
| Student Enroll                      |                                    | language এর syntax বের করে তা রশ্ত করতে যান তাহলে আবার কিছুই হবে না। আর্পনি শুধু মাত্র syntax শিখবেন কিন্তু আসল programming কি তা রশ্ত করতে<br>পারবেন না। আপনি concept শিখে যেকোনো একটি language নিয়ে কাজ করবেন ৩-৪ বছর। আমরা Asian region যারা থাকি, তারা সাধারণত একটা খুব ভুল<br>ধারণা নিয়ে প্রোগ্রামিং শুরু করি যে C দিয়ে প্রোগ্রামিং শুরু করে ACM or UVA problem solve না করলে প্রোগ্রামিং হয় না, বা এই পথ ছাড়া অন্য কোন উপায়ে<br>পেরলে করা আগন হা অলম আরু উর্জিয়ে প্রে আগ্রমিং শুরু করে ACM or UVA problem solve না করলে প্রোগ্রামিং হয় না, বা এই পথ ছাড়া অন্য কোন উপায়ে                                                                                                    |                |              |
| Profile                             |                                    | প্রোগ্রামিং শুরু করা যাবে না। এইটা পুরোটাই ভুল ধারনা। জিনিস টা ব্যাখ্যা করতে আমি একটি aticle লিখে রেখেছি ভাল লাগলে পড়বেন।                                                                                                    |                |              |
| ▶ Log Out                           | 24 Java<br>Programming<br>Language | ****** কেন জাভ শিখবেন? এই কোর্সে যতে-কলমে (পঢ়ুন যতে-কী বোর্ডে কিংবা যতে-মাউসে) গোগ্রমিং শেষার পাশাপাশি অর্জন করতে পারবেন তত্ত্বীয়<br>জ্ঞানও। নিংসন্দেহে বলা যায়, বর্তমান সময়ের সবচেয়ে জনপ্রিয় গ্রোগ্রামিং লাক্ষ্নয়েজ হচ্ছে জাভা। কয়েক দশক ধরেই ইন্ডাস্ট্রিতে এই লাক্ষ্নয়েজরি আধিপতা।<br>নতুন নতুন লাক্স ব্যোগ্র কর্তমান সময়ের সবচেয়ে জনপ্রিয় গ্রোগ্রামিং লাক্ষ্নয়েজ হচ্ছে জাভা। কয়েক দশক ধরেই ইন্ডাস্ট্রিতে এই লাক্ষ্নয়েজরি আধিপতা।<br>নতুন নতুন লাক্স বেজ সময়ের সাথে উঠে আসনেও টেক-জায়ান্টদের প্রথম পছন্দ কিন্তু এখনো জাভাই। ***** কেন কিন্তার কি জ<br>শেখা হবে। যেকোনো সমস্যা নিয়ে ভাবতে শিখবেন সুক্ষাভাবে। রপ্ত করতে পারবেন সমস্যাটিকে ছোট ছোট ধাপে ভাগ করে সহজে সমাধান করার কৌশল।<br>জাভার সাথে সাথে শেখা হবে অবজেন্ট ওরিয়েন্টেড গ্রোগ্রামিং (OOP)। শিখবেন কনসোন-বেজড প্রজেন্থ্র। জোভাতে কিভাবে বিভিন্ন আইডিয়া ইমপ্রিমেন্ট করতে<br>হয় ভাঙ শেখা হয়ে যাবে আপনার। আর এনডুয়েড প্রাটফর্যের কাঠামে যেহেতু জাভা ল্যাক্ষ্ময়েজর ওপরই দাঁড়িয়ে, এই কোর্স করতে করতে আপনি শিখে<br>ফেলবেন এনড্রয়েড ডেভেলপমেন্টও। Javaরি এর মতো GUI ডেভেলপমন্ট শিখে বানিয়ে ফেলতে পারবেন ক্রুস:প্রাটফর্য্র কের্ডেও এপেলি ইকেন থারেই কিংবা<br>মাইলস্টেন থেকে যেমন শেখা হবে, তেমনি বাড়রে আপনার আত্মবিশ্লসঙ এই কোর্সাটিতে স্ব গ্রোগ্রিং লাক্সয়েজ মুদু বিষয়গুলো মোটামুটি ব্রুবে নেওয়ার<br>পারই জোভা শিথবেন বিন্ডারিত। তাই এই কোর্সের গোপার আপ্রবিশ্বাসঙ এই কোর্সটিতে সব গ্রোগ্রিয় দান্যজের মুদু বিষয়গুলো মোটামুটি ব্রুবে নেওয়ার<br>পেরই জোভা শিথবেন বিন্ডারিত। তাই এই কের্সের পোটা আপনি অন্যান্য প্রোগ্রি ল্যাক্ষ্নযেজেও ক্রজে লাগাতে পারবেন সহজে। |                |              |
|                                     |                                    | Activate                                                                                                    |                |              |
|                                     |                                    | Go to Settin                                                                                                    | js to activate | Windows.     |

Figure 7. 7: UI for Ministry Incharge View Course

## Ministry Incharge View Teacher

| S Government Employee x +      |                                                     | - 0 X                                                   |
|--------------------------------|-----------------------------------------------------|---------------------------------------------------------|
| ← → C © 127.0.0.1:8000/Governm |                                                     | ९ 🖈 🛊 🚯 :                                               |
| Ministry Incharge              | Ξ                                                   | 🚺 NijhumSultana 🔹                                       |
| Welcome,<br>NijhumSultana      |                                                     | + New Teacher                                           |
| GENERAL                        | Button Example Users                                |                                                         |
| Home                           | Copy CSV Excel PDF Print                            |                                                         |
| 🛿 Course                       | Show 10 v entries                                   |                                                         |
| 🕑 Teacher                      | Search:                                             |                                                         |
| 🗐 Course Assign                | ld 🛓 UserName 📊 First Name 📊 Last Name 👔 Email      |                                                         |
| ✔ Course Material Approved     | 11 mdanikislam Md anik islam anikislam668@gmail.com | 0                                                       |
| Student                        | Showing 1 to 1 of 1 entries                         | Previous 1 Next                                         |
| Student Enroll                 |                                                     |                                                         |
| 🖵 Profile                      |                                                     |                                                         |
| 🕞 Log Out                      |                                                     |                                                         |
|                                |                                                     |                                                         |
|                                |                                                     | Activate Windows<br>Go to Settings to activate Windows. |

Figure 7. 8: UI for Ministry Incharge View Teacher

| S Government Employee X +      |                                                                              |           |                                                         |
|--------------------------------|------------------------------------------------------------------------------|-----------|---------------------------------------------------------|
| ← → C © 127.0.0.1:8000/Governm | entEmployee/teacherErroll/                                                   |           | ९ 🖈 🛊 🚯 :                                               |
| 🛞 Ministry Incharge            | =                                                                            |           | NijhumSultana 🕶                                         |
| Welcome,<br>NijhumSultana      |                                                                              |           | + New teacherEnroll                                     |
| GENERAL                        | Button Example Users                                                         |           |                                                         |
| Home                           | Batch contains CourseName: Search                                            |           |                                                         |
| 🖌 Course                       |                                                                              |           |                                                         |
| 🕑 Teacher                      | Copy CSV Excel PDF Print<br>Show 10 v entries                                |           |                                                         |
| 🗐 Course Assign                |                                                                              | Search:   |                                                         |
| ✓ Course Material Approved     | id ⊥ Batch ⊥† TeacherName ⊥† CourseName ⊥† CourseStartDate ⊥† CourseDuration | Published | 11 11                                                   |
| Student                        | 1 Batch2020 mdanikislam C Programming Language Oct. 1, 2020 03 Days          | True      |                                                         |
| Student Enroll                 | 9 Batch2021 mdanikislam C Programming Language Dec. 31, 2020 60 Days         | False     |                                                         |
| 🖵 Profile                      | Showing 1 to 2 of 2 entries                                                  |           | Previous 1 Next                                         |
| 🕑 Log Out                      |                                                                              |           |                                                         |
|                                |                                                                              |           |                                                         |
|                                |                                                                              |           | Activate Windows<br>So to Settings to activate Windows. |

## Ministry Incharge View Course Assign

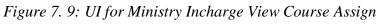

## Ministry Incharge View Student

| 🕄 Government Employee X 🕂      |                             |            |                      |                            | - ā X                                                   |
|--------------------------------|-----------------------------|------------|----------------------|----------------------------|---------------------------------------------------------|
| ← → C (0 127.00.1.8000/Governm | entEmployee/student/        |            |                      |                            | @ 🖈 🛊 🚯 :                                               |
| Ninistry Incharge              | Ξ                           |            |                      |                            | 🚺 NijhumSultana 🝷                                       |
| Welcome,<br>NijhumSultana      |                             |            |                      |                            | + New student                                           |
| GENERAL                        | Button Example Users        |            |                      |                            |                                                         |
| 👫 Home                         | Copy CSV Excel PDF Print    |            |                      |                            |                                                         |
| 🛿 Course                       | Show 10 v entries           |            |                      |                            |                                                         |
| 🕑 Teacher                      |                             |            |                      | Search:                    |                                                         |
| 🗐 Course Assign                | ld ⊔ UserName               | First Name | Last Name            | Lî Email                   | ti ti                                                   |
| ✔ Course Material Approved     | 20 toufiqulislamnoyon       | Md         | Toufiqul Islam Noyon | rtarek541@gmail.com        | 0                                                       |
| Student                        | 21 joy                      | MD         | joy islam            | joy@gmail.com              | <b>0</b>                                                |
| Student Enroll                 | 25 ragib                    | ragib      | shahriar1803         | ragibshahriar920@gmail.com | <b>∂ 1</b>                                              |
| 🖵 Profile                      | Showing 1 to 3 of 3 entries |            |                      |                            | Previous 1 Next                                         |
| 🕞 Log Out                      |                             |            |                      |                            |                                                         |
|                                |                             |            |                      |                            |                                                         |
|                                |                             |            |                      |                            | Activate Windows<br>Go to Settings to activate Windows. |

Figure 7. 10: UI for Ministry Incharge View Student

## Ministry Incharge Student enroll

| S Government Employee X +     |                                                      |                                                     |                       | - 6 X                                      |
|-------------------------------|------------------------------------------------------|-----------------------------------------------------|-----------------------|--------------------------------------------|
| ← → C © 127.00.1:8000/Governm | entEmployee/StudentEnroll/                           |                                                     |                       | Q 🖈 🛊 🚯 E                                  |
| Welcome,<br>NijhumSultana     |                                                      |                                                     |                       | + New studentEnroll                        |
| GENERAL                       | Button Example Users                                 |                                                     |                       |                                            |
| Home                          | Interests:                                           |                                                     |                       |                                            |
| 🛿 Course                      | C Programming Language     Java Programming Language |                                                     |                       |                                            |
| 🕑 Teacher                     | • C Programming Language                             |                                                     |                       |                                            |
| 🗐 Course Assign               | Search                                               |                                                     |                       |                                            |
| ✔ Course Material Approved    | Copy CSV Excel PDF Print                             |                                                     |                       |                                            |
| Student                       | Show 10 v entries                                    |                                                     | Search                |                                            |
| Student Enroll                |                                                      |                                                     | Sedicit               |                                            |
| 🖵 Profile                     | id 🚛 StudentName                                     | CourseName                                          | lî <b>isEnroli</b> lî | lt -                                       |
| 🗘 Log Out                     | 20 toufiquiislamnoyon                                | C Programming Language<br>Java Programming Language | True                  |                                            |
|                               | 25 ragib                                             | C Programming Language                              | False                 |                                            |
|                               | Showing 1 to 2 of 2 entries                          |                                                     | P                     | revious 1 Next 🗸                           |
|                               |                                                      |                                                     |                       |                                            |
|                               |                                                      |                                                     |                       | te Windows<br>ettings to activate Windows. |
|                               |                                                      |                                                     | Gentelella - Bootst   | rap Admin Template by Colorlib             |

Figure 7. 11: UI for Ministry Incharge View Student Enroll

### **Teacher Dashboard**

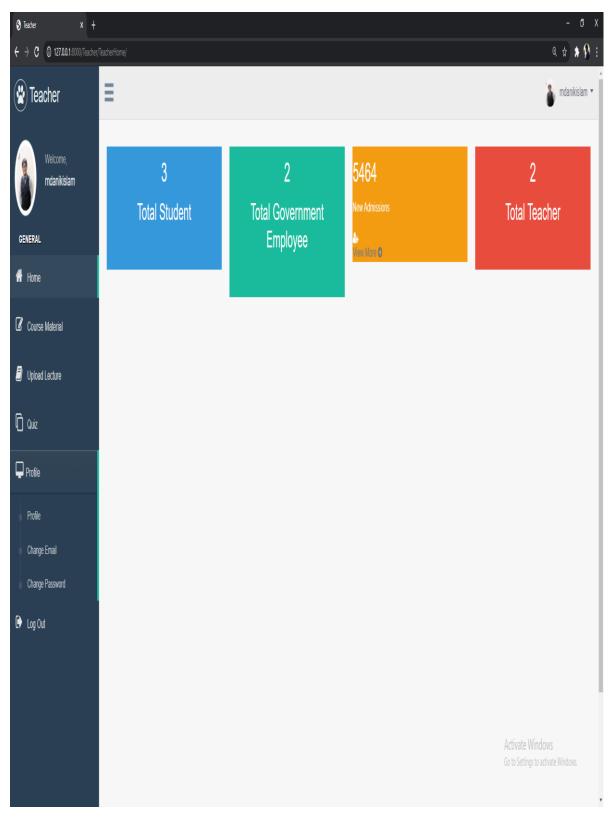

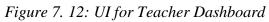

©Daffodil International University

## **Teacher View Course Material**

| 🚯 Teacher X 🕂                     |                             |                                                          | - 0 X                                                   |
|-----------------------------------|-----------------------------|----------------------------------------------------------|---------------------------------------------------------|
| ← → C (3) 127.0.0.1:8000/Teacher/ | materia//                   |                                                          | ९ 🖈 🛊 💱 :                                               |
| A Teacher                         | Ξ                           |                                                          | 谢 mdanikislam 👻                                         |
| Welcome,<br>mdanikislam           |                             |                                                          | + New Course Material                                   |
| GENERAL                           | Button Example Users        |                                                          |                                                         |
| 🖌 Home                            | Copy CSV Excel PDF Print    |                                                          | i                                                       |
| 🕼 Course Material                 | Show 10 v entries           |                                                          |                                                         |
| 🗿 Upload Lecture                  |                             |                                                          | Search:                                                 |
| 🖸 Quiz                            | ld Li≞ CourseName           | $\downarrow \uparrow$ MaterialName $\downarrow \uparrow$ | Material Status                                         |
| 🖵 Profile                         | 1 C Programming Language    | Introduction                                             | True 📝 📋                                                |
| 🕑 Log Out                         | 2 C Programming Language    | C Flow Control                                           | True 📝 🔒                                                |
|                                   | Showing 1 to 2 of 2 entries |                                                          | Previous 1 Next                                         |
|                                   |                             |                                                          |                                                         |
|                                   |                             |                                                          |                                                         |
|                                   |                             |                                                          |                                                         |
|                                   |                             |                                                          |                                                         |
|                                   |                             |                                                          | Activate Windows<br>Go to Settings to activate Windows. |
|                                   |                             |                                                          |                                                         |

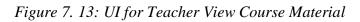

©Daffodil International University

## **Teacher View Upload Lecture**

| 🕄 Teacher X 🕂                   |                                                                                                    | - Ő X                                             |
|---------------------------------|----------------------------------------------------------------------------------------------------|---------------------------------------------------|
| ← → C © 127.00.1:8000/Teacher/I |                                                                                                    | Q 🕁 🛊 🚯 E                                         |
| Welcome,<br>mdanikislam         |                                                                                                    | + New Upload Lecture                              |
| GENERAL                         | Button Example Users                                                                                                    |                                                   |
| প Home                          | Copy CSV Excel PDF Print                                                                                                    |                                                   |
| 🕻 Course Material               | Show 10 v entries                                                                                                    |                                                   |
| Upload Lecture                  | Search:                                                                                                    |                                                   |
| 🖸 Quiz                          | Material<br>Id j≟ Name ⊨t Video ⊔t PDF ⊥t Text                                                                                                    | t Jt                                              |
| Profile                         | 4 Introduction https://youtu.be/u2UHKKiqqOA PDF/md_joy_islam_EWWd5Jm.pdf About A card is a flexible and extensible content container. It includes options for headers and footers, a wide variety of content, contextual background colors, and powerful display options. If you're familiar with Bootstrap 3, cards replace our old panels, wells, and thumbnails. Similar functionality to those components is available as modifier classes for cards.                               |                                                   |
|                                 | 5 Introduction https://youtu.be/a1f8EHiA1_U PDF/Marufur_Rahman_CVDIU_1.pdf Cards are built with as little markup<br>and styles as possible, but still<br>manage to deliver a ton of control and<br>customization. Built with flexbox, they<br>offer easy alignment and mix well with<br>other Bootstrap components. They<br>have no margin by default, so use<br>ospacing utilities as needed. Below is<br>an example of a basic card with mixed<br>content and a fived with Cards have | tivate Windows<br>to Settings to activate Windows |

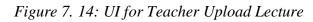

## Teacher view quiz

| 🚯 Teacher X 🕂                    |                        |              |           |               |       | - ō X                                                   |
|----------------------------------|------------------------|--------------|-----------|---------------|-------|---------------------------------------------------------|
| ← → C (1) 127.00.1:8000/Teacher/ | /quiz/                 |              |           |               |       | ९ 🖈 🛊 👫 :                                               |
| X Teacher                        | Ξ                      |              |           |               |       | 🛔 mdanikislam 🔹                                         |
| Welcome,<br>mdanikislam          | My Quizzes             |              |           |               |       |                                                         |
| General 👫 Home                   | My Quizzes<br>Add quiz |              |           |               |       |                                                         |
| r Home<br>🛙 Course Material      | Quiz                   | Subject      | Questions | Time Duration | Taken |                                                         |
| 🗐 Upload Lecture                 | Introduction quiz      | Introduction | 11        | 6 a.m.        | 1     | View results                                            |
| 🕻 Quiz                           |                        |              |           |               |       |                                                         |
| 🖵 Profile                        |                        |              |           |               |       |                                                         |
| 🕑 Log Out                        |                        |              |           |               |       |                                                         |
|                                  |                        |              |           |               |       |                                                         |
|                                  |                        |              |           |               |       |                                                         |
|                                  |                        |              |           |               |       |                                                         |
|                                  |                        |              |           |               |       | Activate Windows<br>Go to Settings to activate Windows. |

# Figure 7. 15: UI for Teacher Quiz

| 🕄 Teacher               | x +                                                              | - 0 X                                                   |
|-------------------------|------------------------------------------------------------------|---------------------------------------------------------|
| ← → C ③ 127.0.0.1:8000  | )/Teacher/quiz/1/                                                | # 🔒 🗄 E                                                 |
| 😭 Teacher               | Ξ                                                                | 💧 mdanikislam 🔹                                         |
|                         |                                                                  |                                                         |
| Welcome,<br>mdanikislam | My Quizzes / Introduction quiz                                   |                                                         |
| V                       | Introduction quiz                                                | View results                                            |
| GENERAL                 | Name"                                                            | _                                                       |
| 倄 Home                  | Introduction quiz                                                |                                                         |
| 🛿 Course Material       | Subject"                                                         |                                                         |
| 🗐 Upload Lecture        | Introduction 🗸                                                   |                                                         |
|                         | Time duration                                                    |                                                         |
| 🖸 Quiz                  | 06.00.00                                                         |                                                         |
| 📮 Profile               | Save changes Nevermind Delete                                    |                                                         |
| 🗭 Log Out               |                                                                  |                                                         |
|                         | Questions                                                        | Answers                                                 |
|                         | printf("5+5");                                                   | 4                                                       |
|                         | c language is                                                    | 3                                                       |
|                         | which of the following is not variable type?                     | 4                                                       |
|                         | Who developed C languages?                                       | 4                                                       |
|                         | What is the default return type of a function?                   | 4                                                       |
|                         | How much memory is required to store a value of type double?     | 4                                                       |
|                         | Which of the following is not a valid variable name declaration? | 4                                                       |
|                         | All keywords in C are in                                         | 4                                                       |
|                         | A single line comment in C language source code can begin with   | Activate Windows<br>Go to Settings to activate Windows. |
|                         | 545                                                              | 0                                                       |

## Teacher View Question and Update quiz

Figure 7. 16: UI for Teacher Update quiz and view question

| 4 → C 127.001           | x +<br>8000/Teacher/quiz/1/question/11/                    |          | * *                                 |
|-------------------------|------------------------------------------------------------|----------|-------------------------------------|
|                         |                                                            |          |                                     |
| Teacher                 | =                                                          |          | 🌡 mdanikisi                         |
| Welcome,<br>mdanikislam | Wy Quitzes / Introduction quiz / Who developed Clanguages? |          |                                     |
|                         | Question"                                                  |          |                                     |
| GENERAL                 | Who developed C languages?                                 |          |                                     |
| Home Home               | Answers                                                    | Correct? | Delete?                             |
| Course Material         | Answer"                                                    | 0        | 0                                   |
| 🕽 Upload Lecture        | Ken Thomson                                                |          |                                     |
| ] Quiz                  | Answer"                                                    |          | 0                                   |
| Profile                 | Peter Norton                                               |          |                                     |
| Log Out                 | Answer'                                                    | 0        | 0                                   |
|                         | Von Neuman                                                 |          |                                     |
|                         | Answer'                                                    | ٥        | D                                   |
|                         | Dennis Ritchie                                             |          |                                     |
|                         | Arswer'                                                    | 0        |                                     |
|                         |                                                            |          |                                     |
|                         | Answer*                                                    | 0        |                                     |
|                         |                                                            |          |                                     |
|                         | Answer*                                                    | 0        | Activate Windows                    |
|                         |                                                            |          | Go to Settings to activate Windows. |

Teacher Update question and update answer

Figure 7. 17: UI for Teacher update question and update answer

#### **Student Dashboard**

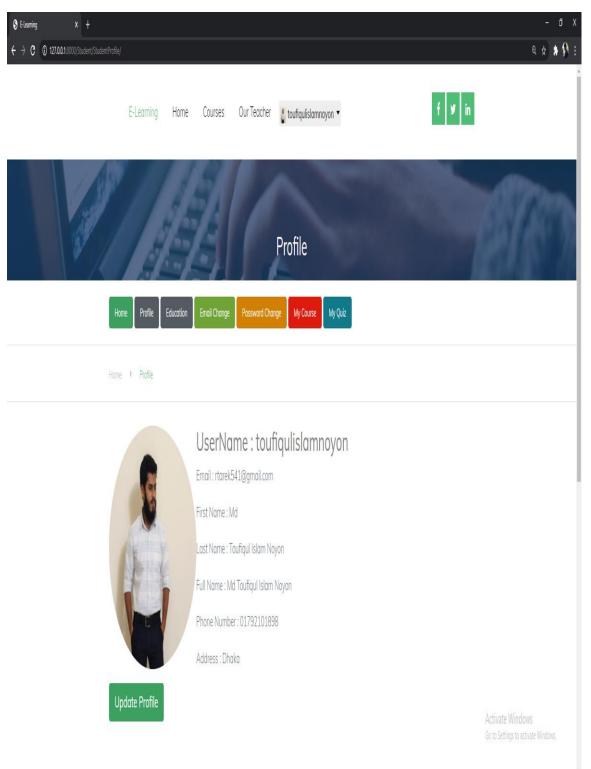

Figure 7. 18: UI for Student Dashboard

#### PLAGIARISM REPORT

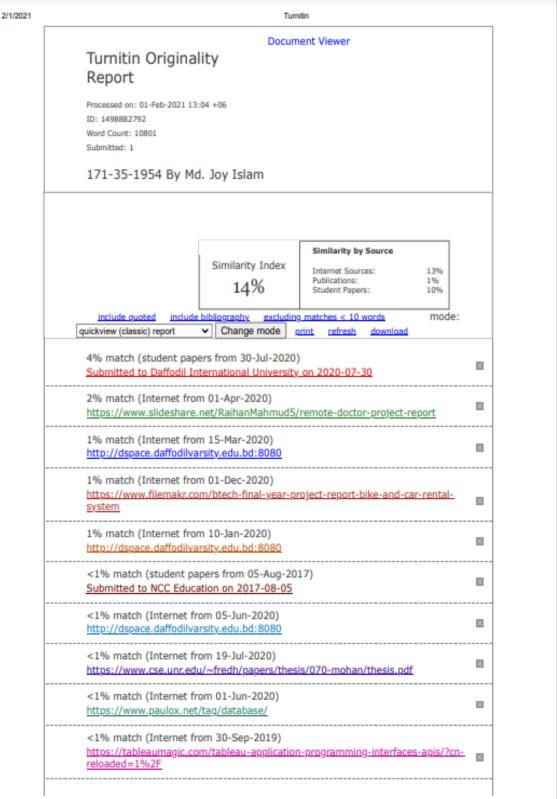

https://www.turnitin.com/newreport\_classic.asp?lang=en\_us&oid=1498882792&ft=1&bypass\_cv=1

1/22